# **AWG5200 Installation and Safety Manual**

This document provides the AWG5200 safety and compliance information, powering the oscilloscope, and introduces the instrument controls and connections.

# **Documentation**

Review the following user documents before installing and using your instrument. These documents provide important operating information.

### **Product documentation**

The following table lists the primary product specific documentation available for your product. These and other user documents are available for download from *[www.tek.com](HTTP://www.tek.com)*. Other information, such as demonstration guides, technical briefs, and application notes, can also be found at *[www.tek.com](HTTP://www.tek.com)*.

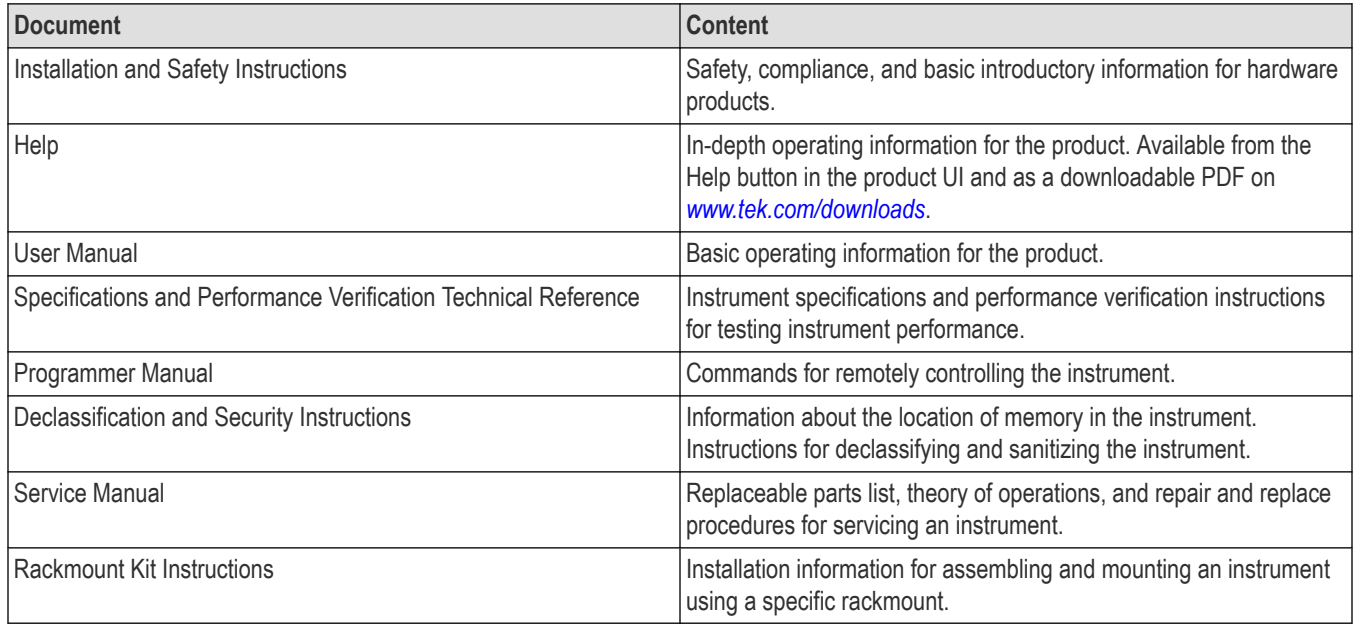

### **How to find your product documentation** and software

- 1. Go to *[www.tek.com](HTTP://www.tek.com)*.
- 2. Click **Download** in the green sidebar on the right side of the screen.
- 3. Select **Manuals** or Software as the Download Type, enter your product model, and click **Search**.
- 4. View and download your product files. You can also click the Product Support Center and Learning Center links on the page for more documentation.

# **Important safety information**

This manual contains information and warnings that must be followed by the user for safe operation and to keep the product in a safe condition.

To safely perform service on this product, see the *Service safety summary* that follows the *General safety summary*.

**Copyright © Tektronix tek.com**

\*P071381000\* **071-3810-00**

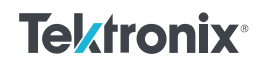

## **General safety summary**

Use the product only as specified. Review the following safety precautions to avoid injury and prevent damage to this product or any products connected to it. Carefully read all instructions. Retain these instructions for future reference.

This product shall be used in accordance with local and national codes.

For correct and safe operation of the product, it is essential that you follow generally accepted safety procedures in addition to the safety precautions specified in this manual.

The product is designed to be used by trained personnel only.

Only qualified personnel who are aware of the hazards involved should remove the cover for repair, maintenance, or adjustment.

Before use, always check the product with a known source to be sure it is operating correctly.

This product is not intended for detection of hazardous voltages.

Use personal protective equipment to prevent shock and arc blast injury where hazardous live conductors are exposed.

While using this product, you may need to access other parts of a larger system. Read the safety sections of the other component manuals for warnings and cautions related to operating the system.

When incorporating this equipment into a system, the safety of that system is the responsibility of the assembler of the system.

# **To avoid fire or personal injury**

### **Use proper power cord.**

Use only the power cord specified for this product and certified for the country of use.

### **Ground the product.**

This product is grounded through the grounding conductor of the power cord. To avoid electric shock, the grounding conductor must be connected to earth ground. Before making connections to the input or output terminals of the product, ensure that the product is properly grounded. Do not disable the power cord grounding connection.

### **Power disconnect.**

The power cord disconnects the product from the power source. See instructions for the location. Do not position the equipment so that it is difficult to operate the power cord; it must remain accessible to the user at all times to allow for quick disconnection if needed.

### **Observe all terminal ratings.**

To avoid fire or shock hazard, observe all rating and markings on the product. Consult the product manual for further ratings information before making connections to the product.

Do not apply a potential to any terminal, including the common terminal, that exceeds the maximum rating of that terminal.

### **Do not operate without covers.**

Do not operate this product with covers or panels removed, or with the case open. Hazardous voltage exposure is possible.

### **Avoid exposed circuitry.**

Do not touch exposed connections and components when power is present.

### **Do not operate with suspected failures.**

If you suspect that there is damage to this product, have it inspected by qualified service personnel.

Disable the product if it is damaged. Do not use the product if it is damaged or operates incorrectly. If in doubt about safety of the product, turn it off and disconnect the power cord. Clearly mark the product to prevent its further operation.

Examine the exterior of the product before you use it. Look for cracks or missing pieces.

Use only specified replacement parts.

### **Do not operate in wet/damp conditions.**

Be aware that condensation may occur if a unit is moved from a cold to a warm environment.

#### **Do not operate in an explosive atmosphere.**

#### **Keep product surfaces clean and dry.**

Remove the input signals before you clean the product.

#### **Provide proper ventilation.**

Refer to the installation instructions in the manual for details on installing the product so it has proper ventilation.

Slots and openings are provided for ventilation and should never be covered or otherwise obstructed. Do not push objects into any of the openings.

### **Provide a safe working environment**

Always place the product in a location convenient for viewing the display and indicators.

Avoid improper or prolonged use of keyboards, pointers, and button pads. Improper or prolonged keyboard or pointer use may result in serious injury.

Be sure your work area meets applicable ergonomic standards. Consult with an ergonomics professional to avoid stress injuries.

Use care when lifting and carrying the product. This product is provided with a handle or handles for lifting and carrying.

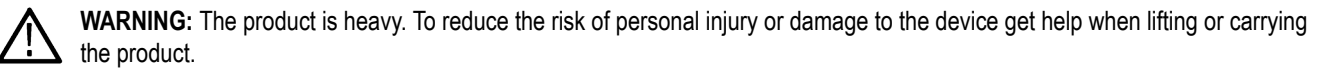

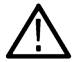

**WARNING:** The product is heavy. Use a two-person lift or a mechanical aid.

Use only the Tektronix rackmount hardware specified for this product.

# **Terms in this manual**

These terms may appear in this manual:

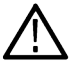

**WARNING:** Warning statements identify conditions or practices that could result in injury or loss of life.

**CAUTION:** Caution statements identify conditions or practices that could result in damage to this product or other property.

# **Terms on the product**

These terms may appear on the product:

- DANGER indicates an injury hazard immediately accessible as you read the marking.
- WARNING indicates an injury hazard not immediately accessible as you read the marking.
- CAUTION indicates a hazard to property including the product.

# **Symbols on the product**

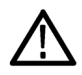

When this symbol is marked on the product, be sure to consult the manual to find out the nature of the potential hazards and any actions which have to be taken to avoid them. (This symbol may also be used to refer the user to ratings in the manual.)

The following symbols(s) may appear on the product.

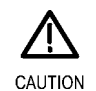

Refer to Manual

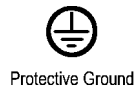

(Earth) Terminal

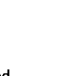

Standby

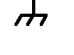

Chassis Ground

# **Compliance information**

This section lists the safety and environmental standards with which the instrument complies. This product is intended for use by professionals and trained personnel only; it is not designed for use in households or by children.

Compliance questions may be directed to the following address:

Tektronix, Inc.

PO Box 500, MS 19-045

Beaverton, OR 97077, USA

*[tek.com](HTTP://www.tek.com)*

### **Safety compliance**

This section lists the safety compliance information.

### **Equipment type**

Test and measuring equipment.

### **Safety class**

Class 1 – grounded product.

### **Pollution degree description**

A measure of the contaminants that could occur in the environment around and within a product. Typically the internal environment inside a product is considered to be the same as the external. Products should be used only in the environment for which they are rated.

- Pollution Degree 1. No pollution or only dry, nonconductive pollution occurs. Products in this category are generally encapsulated, hermetically sealed, or located in clean rooms.
- Pollution Degree 2. Normally only dry, nonconductive pollution occurs. Occasionally a temporary conductivity that is caused by condensation must be expected. This location is a typical office/home environment. Temporary condensation occurs only when the product is out of service.
- Pollution Degree 3. Conductive pollution, or dry, nonconductive pollution that becomes conductive due to condensation. These are sheltered locations where neither temperature nor humidity is controlled. The area is protected from direct sunshine, rain, or direct wind.
- Pollution Degree 4. Pollution that generates persistent conductivity through conductive dust, rain, or snow. Typical outdoor locations.

### **Pollution degree rating**

Pollution Degree 2 (as defined in IEC 61010-1). Note: Rated for indoor, dry location use only.

### **IP rating**

IP20 (as defined in IEC 60529).

### **Measurement and overvoltage category descriptions**

Measurement terminals on this product may be rated for measuring mains voltages from one or more of the following categories (see specific ratings marked on the product and in the manual).

- Measurement Category II. For measurements performed on circuits directly connected to the low-voltage installation.
- Measurement Category III. For measurements performed in the building installation.
- Measurement Category IV. For measurements performed at the source of low-voltage installation.

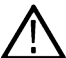

**Note:** Only mains power supply circuits have an overvoltage category rating. Only measurement circuits have a measurement category rating. Other circuits within the product do not have either rating.

### **Mains overvoltage category rating**

Overvoltage Category II (as defined in IEC 61010-1)

## **Environmental compliance**

This section provides information about the environmental impact of the product.

### **Product end-of-life handling**

Observe the following guidelines when recycling an instrument or component:

**Equipment recycling** Production of this equipment required the extraction and use of natural resources. The equipment may contain substances that could be harmful to the environment or human health if improperly handled at the product's end of life. To avoid release of such substances into the environment and to reduce the use of natural resources, we encourage you to recycle this product in an appropriate system that will ensure that most of the materials are reused or recycled appropriately.

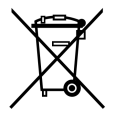

This symbol indicates that this product complies with the applicable European Union requirements according to Directives 2012/19/EU and 2006/66/EC on waste electrical and electronic equipment (WEEE) and batteries. For information about recycling options, check the Tektronix Web site (*[www.tek.com/productrecycling](http://www.tek.com/productrecycling)*).

**Perchlorate materials** This product contains one or more type CR lithium batteries. According to the state of California, CR lithium batteries are classified as perchlorate materials and require special handling. See *[www.dtsc.ca.gov/](http://www.dtsc.ca.gov/hazardouswaste/perchlorate) [hazardouswaste/perchlorate](http://www.dtsc.ca.gov/hazardouswaste/perchlorate)* for additional information.

# **Operating requirements**

Place the instrument on a cart or bench, observing clearance requirements:

- Top and bottom: 0 cm (0 in)
- Left and right side: 5.08 cm (2 in)
- Rear: 0 cm (0 in)

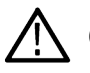

**CAUTION:** To ensure proper cooling, keep sides of the instrument clear of obstructions.

# **Power supply requirements**

The power supply requirements for your instrument are listed in the following table.

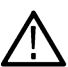

**WARNING:** To reduce the risk of fire and shock, ensure that the mains supply voltage fluctuations do not exceed 10% of the operating voltage range.

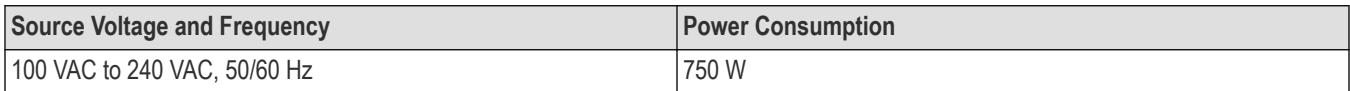

# **Environmental requirements**

The environmental requirements for your instrument are listed in the following table. For instrument accuracy, ensure that the instrument has warmed up for 20 minutes and meets the environmental requirements listed in the following table.

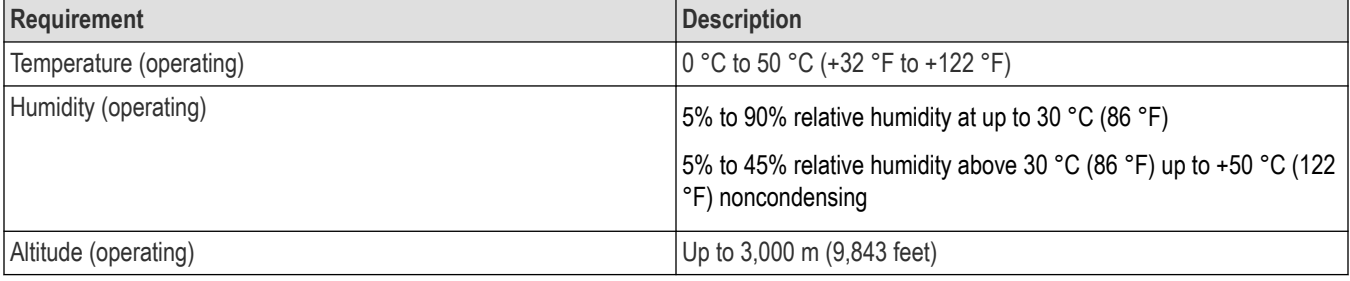

# **Install the instrument**

Unpack the instrument and check that you received all items listed as Standard Accessories. Check the Tektronix Web site (www.tektronix.com) for the most current information.

## **Power on the instrument**

### **Procedure**

**1.** Connect the AC power cord to the rear of the instrument.

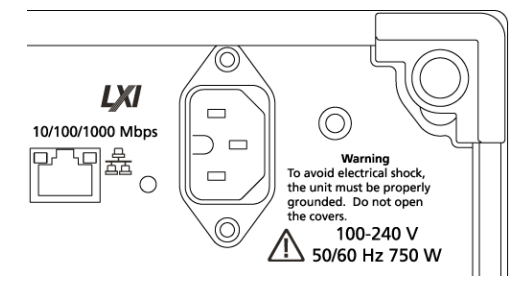

**2.** Use the front-panel power button to switch the instrument on.

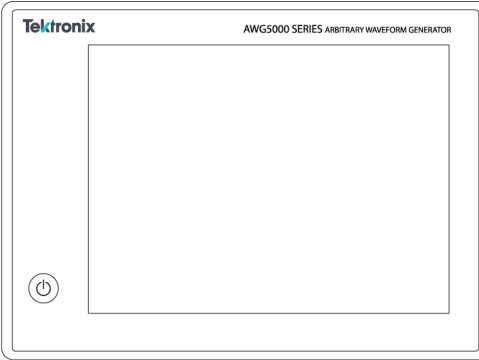

The power button indicates four instrument power states:

- No light no power applied
- Yellow standby mode
- Green powered on
- Flashing Red over heat condition (instrument shuts down and cannot restart until internal temperature returns to a safe level)

## **Power off the instrument**

#### **Procedure**

**1.** Press the front-panel power button to shut down the instrument.

The shutdown process takes approximately 30 seconds to complete, placing the instrument in standby mode. Alternatively, use the Windows Shutdown menu.

**Note:** You can force an immediate shutdown by pressing and holding the power button for four seconds. Unsaved data is lost.

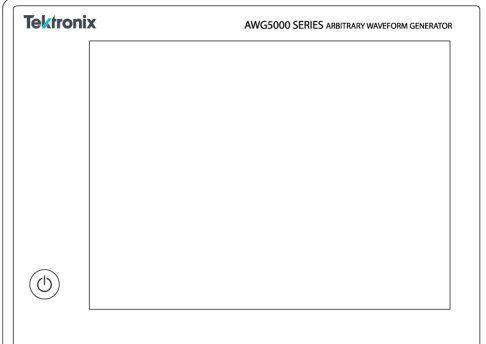

**2.** To completely remove power to the instrument, perform the shutdown just described, and then remove the power cord from the instrument.

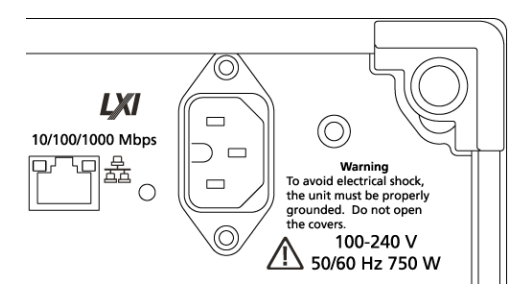

## **Connecting to the instrument**

### **Connecting to a network**

You can connect your instrument to a network for file sharing, printing, Internet access, and other functions. Consult your network administrator and use the standard Windows utilities to configure the instrument for your network.

### **Connecting peripheral devices**

You can connect peripheral devices to your instrument, such as a keyboard and mouse (provided). A mouse and keyboard can substitute for the touchscreen and are particularly helpful for opening and saving files.

## **Controlling the instrument using a remote PC**

Use your PC to control the arbitrary waveform generator through a LAN using the Windows Remote Desktop function. If your PC has a larger screen, it will be easier to see details such as zooming waveforms or making cursor measurements. You can also use a third party software application (installed on your PC) to create a waveform and import it through a network.

## **Preventing instrument damage**

### **Overheat protection**

The instrument is protected against overheating damage by continuously monitoring the internal temperature. If the internal temperature exceeds the maximum rated operating range, two actions occur.

- The instrument shuts down.
- The Power button flashes red.

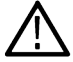

**Note:** An indication that the internal temperature is escalating is continual calibration warnings due to temperature change.

If an overheat condition was detected, the power button will continue to flash red, even after the instrument cools (unless power is disconnected). This is done to indicate that an overheat condition has occurred, regardless of how much time has passed.

Restarting the instrument (or removing and reapplying power) will stop the power button from flashing red. But if the overheat condition still remains while attempting to restart the instrument, the power button may immediately (or in a short time) start flashing red again and the instrument will shut down.

Common causes of overheating include:

- The ambient temperature requirement is not being met.
- The required cooling clearance is not being met.
- One or more instrument fans are not working properly.

### **Connectors**

The arbitrary waveform generator has both output and input connectors. Do not apply external voltage to any output connector and ensure proper restrictions are met for any input connector.

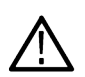

**CAUTION:** Always turn off the signal outputs when you connect or disconnect cables to/from the signal output connectors. If you connect a (Device Under Test) DUT while the instrument signal outputs are in the On state, it may cause damage to the instrument or to the DUT.

### <span id="page-8-0"></span>**External device connections**

For many applications, powered external devices may need to be used on the output of the AWG. These may include Bias-Ts, Amplifiers, transformers etc. It is important to guarantee that these components are adaptable for the specific AWG and that they are configured as required by the device manufacturer.

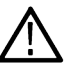

**Note:** The term Device means external powered devices such as bias-t, whereas Device Under Test (DUT) refers to the circuit being tested.

It is critical that there is minimal inductive kickback into the AWG output when the device is connected or disconnected. Inductive kickback can occur if the external device can hold a charge and then discharge when a ground path becomes available such a connection to the output termination of the AWG channel output. To minimize this inductive kickback care should be taken before connecting the device to the AWG output.

Some simple guidelines to follow for device connection are:

- **1.** Always use a grounded wrist strap when connecting cables.
- **2.** Make sure the power supply to the device is turned off or unplugged.
- **3.** Establish ground connection between the device and AWG test system.
- **4.** Make sure the DUT's power supply is turned off or set at 0 volts.
- **5.** Discharge cables to ground before connecting to the AWG.
- **6.** Engage connector between device and AWG output.
- **7.** Power up device power supply.
- **8.** Set device voltage power supply (bias level voltage for bias-t) to desired voltage.
- **9.** Power up DUT power supply.

### **Enhancements for your instrument**

Upgrades and plug-ins purchased with your instrument are pre-installed. You can view these by going to **Utilities** > **About my AWG**. If you purchase an upgrade or plug-in after you've received your instrument, you may need to install a license key to activate the feature. Use the **Install Licenses** dialog box to enable the upgrades that you purchased from Tektronix for your instrument. For the most current list of upgrades, go to *[www.tektronix.com](http://www.tektronix.com)* or contact your local Tektronix representative.

Your instrument can be enhanced by several different methods:

- Software enhancements: Enhancements ordered at the time of your purchase are pre-installed. These can also be purchased post sales and may require the installation of software in addition to installing a license to activate.
- Hardware enhancements: Features that require/enable hardware on the instrument. These can be ordered with the purchase of the instrument or as a post-purchase addition.
- Plug-ins: Applications that enhance a host application. Plug-ins designed to operate with an AWG5200 series instrument are also able to operate with the SourceXpress Waveform Creation software. Plug-ins with a floating license can be moved between instruments or SourceXpress.

# **Introduction to the instrument**

Connectors and controls are identified and described in the following images and text.

## **Front-panel connectors**

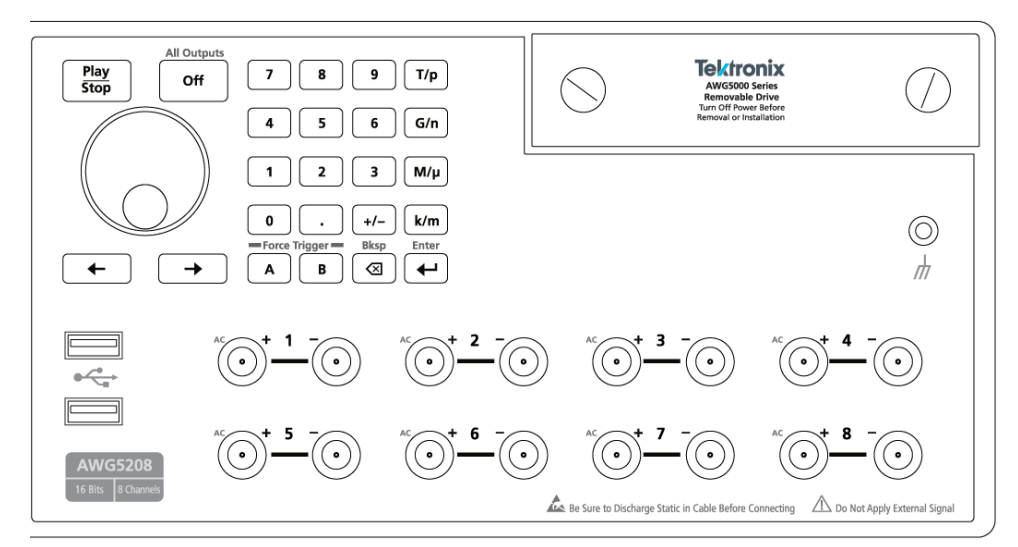

### **Table 1: Front-panel connectors**

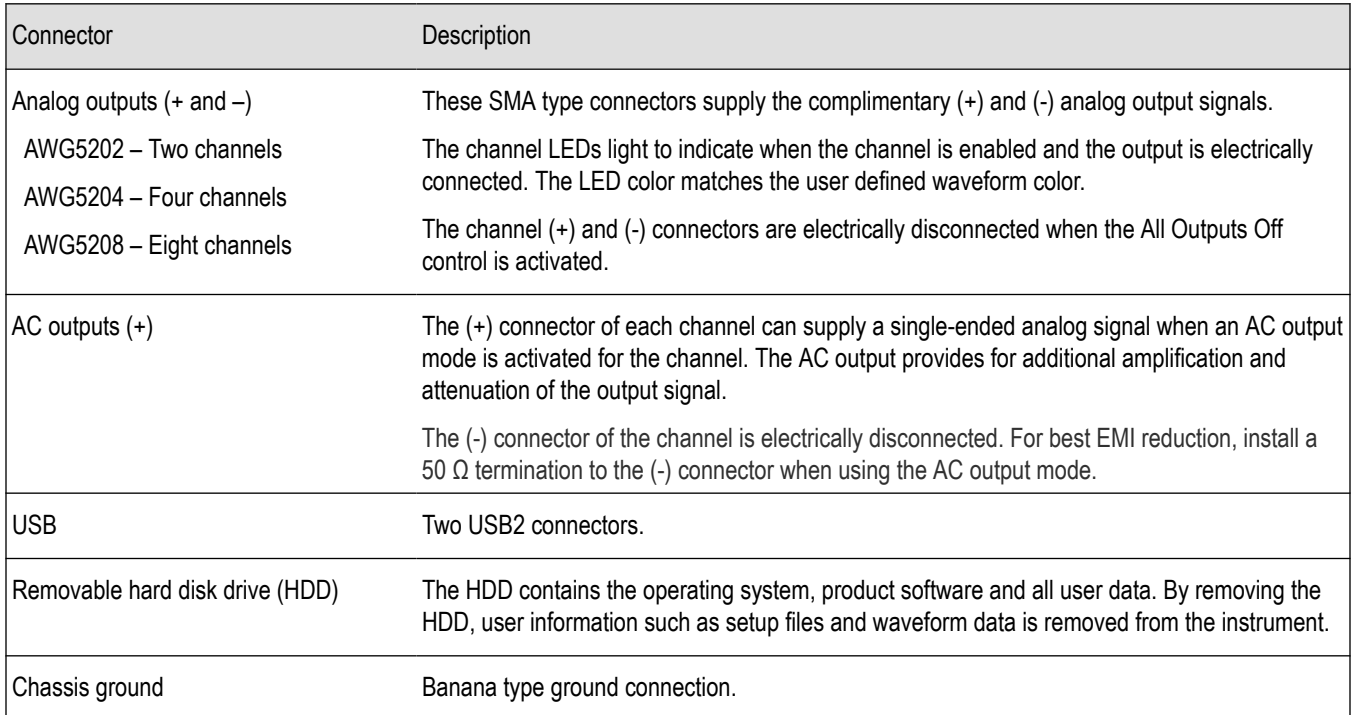

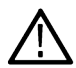

**CAUTION:** Always turn off the signal outputs when you connect or disconnect cables to/from the signal output connectors. Use the All Outputs Off button (either the front-panel button or the screen button) to quickly disable the Analog and Marker outputs. (Marker outputs are located on the rear panel.) When the All Outputs Off is enabled, the output connectors are electrically disconnected from the instrument.

Do not connect a DUT to the front-panel signal output connectors when the instrument signal outputs are on.

Do not power on or off the DUT when the generator signal outputs are on.

# **Front-panel controls**

The following illustration and table describe the front panel controls.

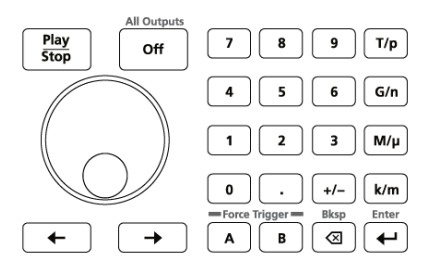

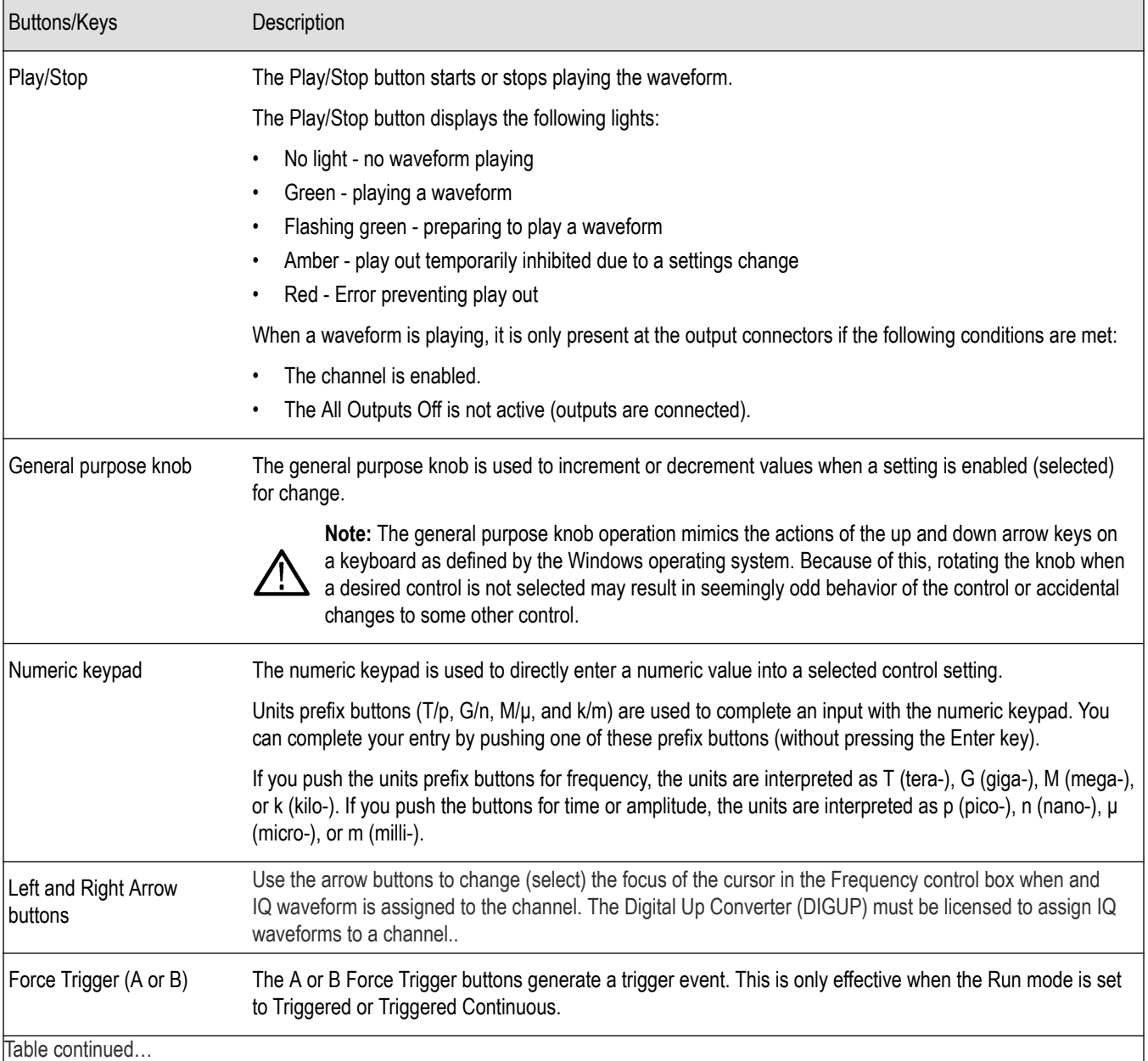

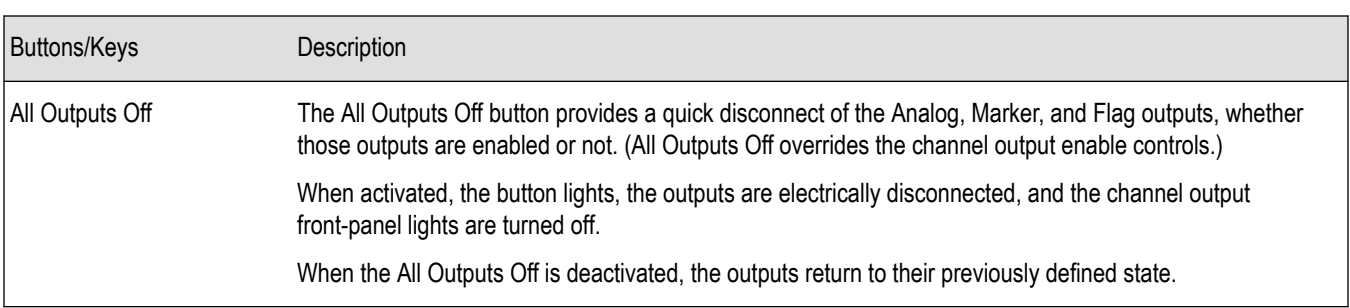

# **Rear-panel connectors**

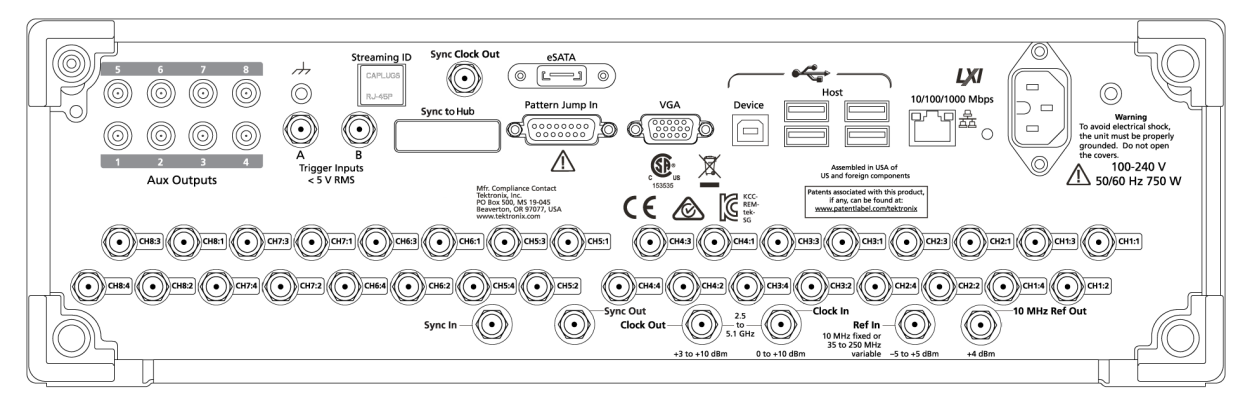

### **Table 2: Rear-panel connectors**

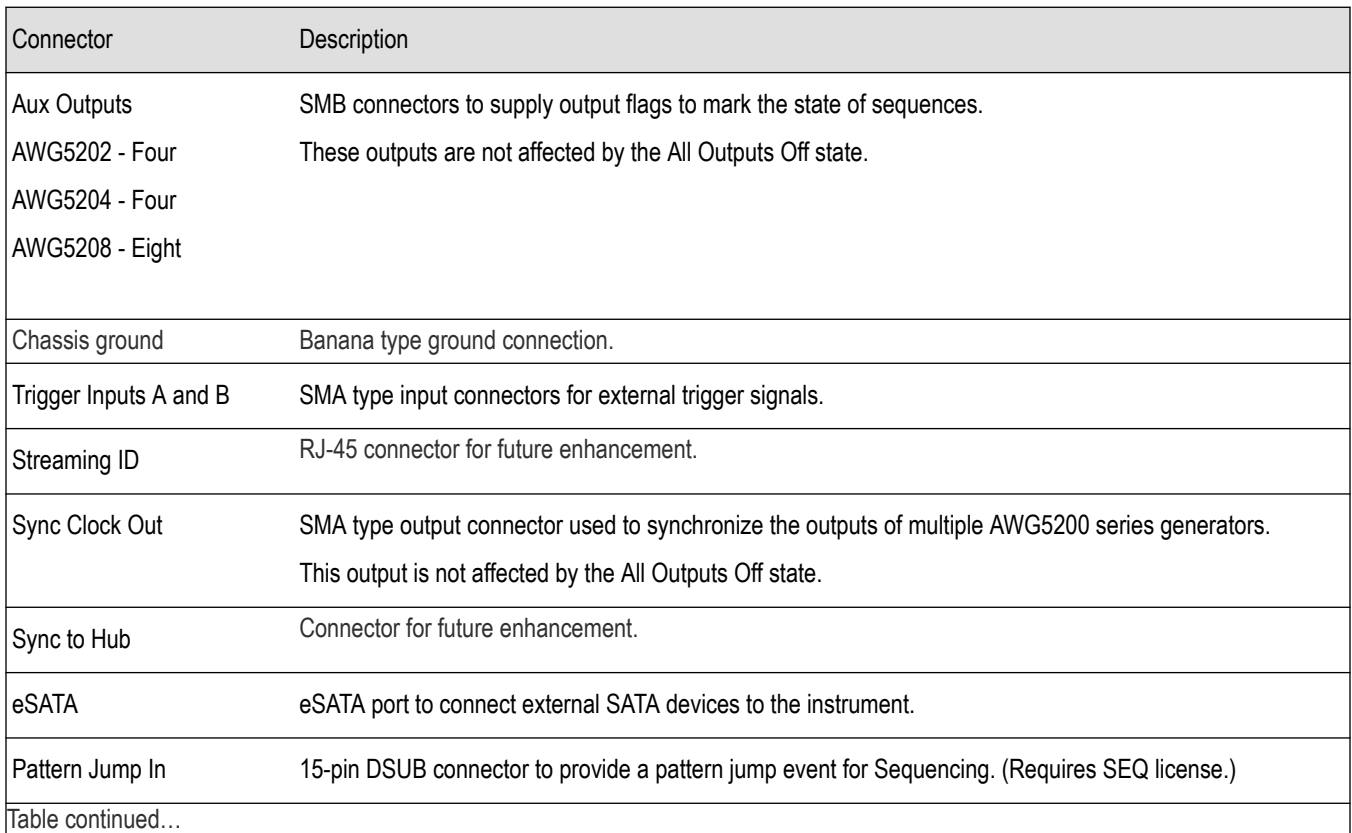

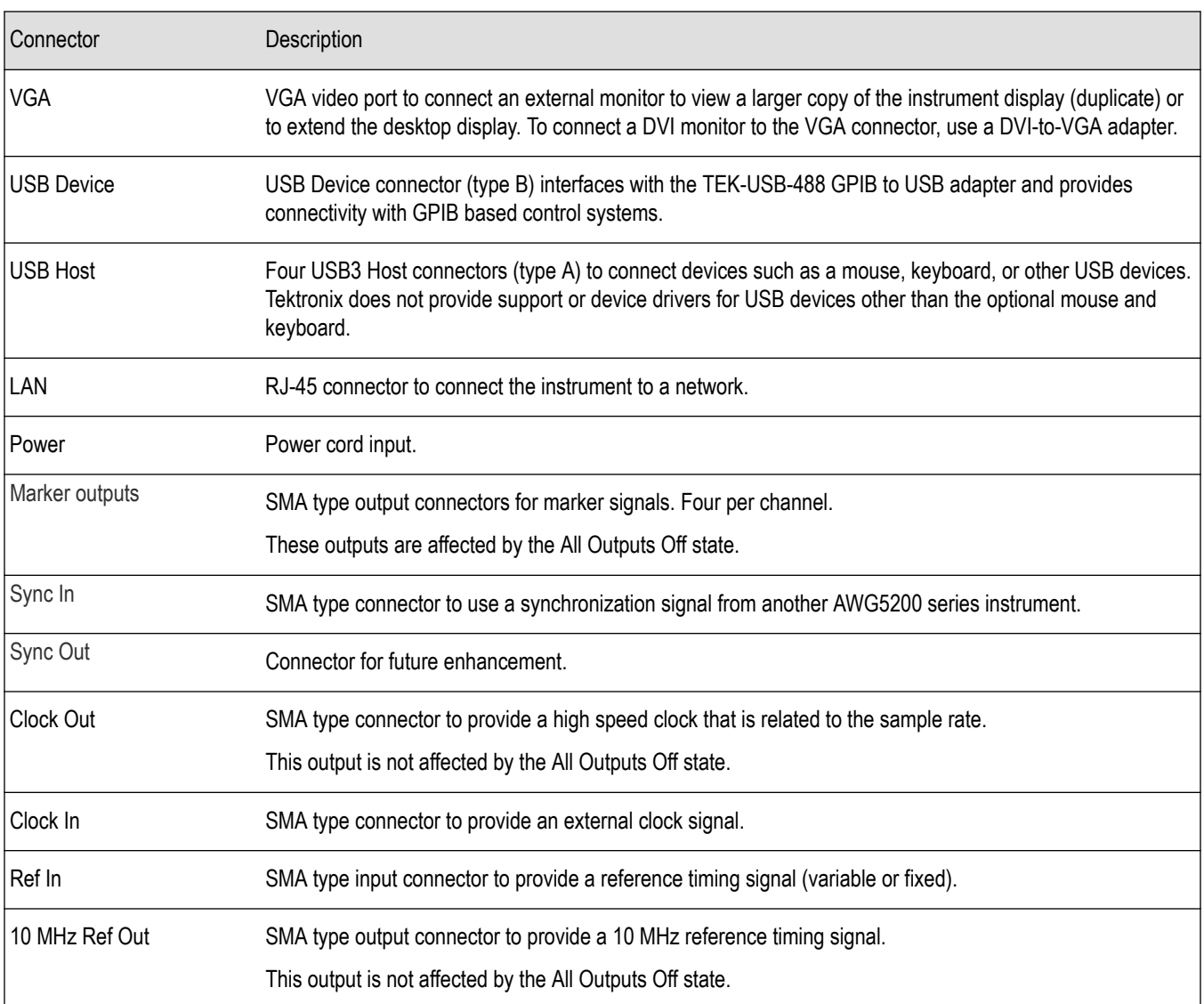

# **Cleaning the instrument**

Inspect the arbitrary waveform generator as often as operating conditions require. Follow these steps to clean the exterior surface.

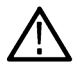

**WARNING:** To avoid personal injury, power off the instrument and disconnect it from line voltage before performing any of the following procedures.

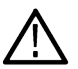

**CAUTION:** To avoid damage to the surface of the instrument, do not use any abrasive or chemical cleaning agents.

Use extreme care when cleaning the surface of the display. The display is easily scratched if excessive force is used.

### **Procedure**

- **1.** Remove loose dust on the outside the instrument with a lint-free cloth. Use care to avoid scratching the front-panel display.
- **2.** Use a soft cloth dampened with water to clean the instrument. If needed, use a 75% isopropyl alcohol solution as a cleaner. Do not spay liquids directly on the instrument.

# AWG5200 シリーズ 任意波形ジェネレータインストールおよび安全 に関する取扱説明書

このマニュアルでは、AWG5200 シリーズ機器の設置と基本的な操作方法について説明します。詳細な操作方法 については、ご使用の機器に搭載されているヘルプを参照してください。このマニュアルは次の機器を対象として います。

- AWG5202 型任意波形ゼネレータ(2 チャンネル)
- AWG5204 型任意波形ゼネレータ(4 チャンネル)
- AWG5208 型任意波形ゼネレータ(8 チャンネル)

### マニュアル

本機に関する各種情報の参照先は以下のとおりです。

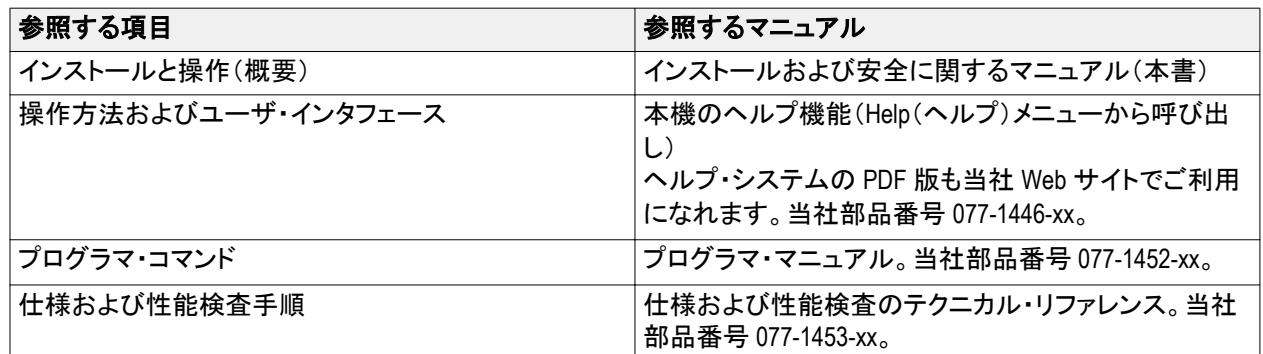

# 安全性に関する重要な情報

このマニュアルには、操作を行うユーザの安全を確保し、製品を安全な状態に保つために順守しなければならな い情報および警告が記載されています。

### 安全にご使用いただくために

製品は指定された方法でのみご使用ください。人体への損傷を避け、本製品や本製品に接続されている製品の 破損を防止するために、安全性に関する次の注意事項をよくお読みください。すべての指示事項を注意深くお読 みください。必要なときに参照できるように、説明書を安全な場所に保管しておいてください。

該当する地域および国の安全基準に従ってご使用ください。

本製品を正しく安全にご使用になるには、このマニュアルに記載された注意事項に従うだけでなく、一般に認めら れている安全対策を徹底しておく必要があります。

本製品は訓練を受けた専門知識のあるユーザによる使用を想定しています。

製品のカバーを取り外して修理や保守、または調整を実施できるのは、あらゆる危険性を認識した専門的知識の ある適格者のみに限定する必要があります。

使用前に、既知の情報源と十分に照らし合わせて、製品が正しく動作していることを常にチェックしてください。

本製品は危険電圧の検出用にはご利用になれません。

危険な通電導体が露出している部分では、感電やアーク・フラッシュによってけがをするおそれがありますので、 保護具を使用してください。

本製品をご使用の際に、より大きな他のシステムにアクセスしなければならない場合があります。他のシステム の操作に関する警告や注意事項については、その製品コンポーネントのマニュアルにある安全に関するセクショ ンをお読みください。

本機器をシステムの一部としてご使用になる場合には、そのシステムの構築者が安全性に関する責任を果たさ なければなりません。

火災や人体への損傷を避けるには

適切な電源コードを使用してください: 本製品用に指定され、使用される国で認定された電源コードのみを使用し てください。

本製品を接地してください: 本製品は、電源コードのグランド線を使用して接地します。感電を避けるため、グラン ド線をアースに接続する必要があります。本製品の入出力端子に接続する前に、製品が正しく接地されているこ とを確認してください。電源コードのグランド接続を無効にしないでください。

電源を切断してください: 電源コードの取り外しによって主電源が遮断されます。スイッチの位置については、使 用説明書を参照してください。電源コードの取り扱いが困難な場所には設置しないでください。必要に応じてすぐ に電源を遮断できるように、ユーザが常にアクセスできる状態にしておく必要があります。

すべての端子の定格に従ってください: 発火や感電の危険を避けるために、本製品のすべての定格とマーキン グに従ってください。本製品に電源を接続する前に、定格の詳細について、製品マニュアルを参照してください。

コモン端子を含むいかなる端子にも、その端子の最大定格を超える電圧をかけないでください。

カバーを外した状態では使用しないでください: カバーやパネルを外した状態やケースを開いたまま動作させない でください。危険性の高い電圧に接触してしまう可能性があります。

露出した回路への接触は避けてください: 電源が投入されているときに、露出した接続部分やコンポーネントに触 れないでください。

故障の疑いがあるときは使用しないでください: 本製品に故障の疑いがある場合には、資格のあるサービス担当 者に検査を依頼してください。

製品が故障している場合には、使用を停止してください。製品が故障している場合や正常に動作していない場合 には、製品を使用しないでください。安全上の問題が疑われる場合には、電源を切って電源コードを取り外してく ださい。誤って使用されることがないように、問題のある製品を区別しておいてください。

使用する前に、製品の外観に変化がないかよく注意してください。ひび割れや欠落した部品がないことを確認して ください。

指定された交換部品のみを使用するようにしてください。

湿気の多いところでは動作させないでください: 機器を寒い場所から暖かい場所に移動する際には、結露にご注 意ください。

爆発性のガスがある場所では使用しないでください:

製品の表面を清潔で乾燥した状態に保ってください: 製品の清掃を開始する前に、入力信号を取り外してくださ い。

適切に通気してください: 適切な通気が得られるように製品を設置できるように、マニュアルの設置手順を参照し てください。

製品には通気用のスロットや開口部があります。その部分を覆ったり、通気が妨げられたりすることがないように してください。開口部には異物を入れないでください。

安全な作業環境を確保してください: 製品は常にディスプレイやインジケータがよく見える場所に設置してくださ い。

キーボードやポインタ、ボタン・パッドを不適切に使用したり、長く押しすぎたりしないでください。キーボードやポイ ンタの使用を誤ると、大けがにつながる可能性があります。

作業場が該当する人間工学規格を満たしていることを確認してください。ストレスに由来するけががないように、 人間工学の専門家に助言を求めてください。

製品を持ち上げたり運んだりする作業は慎重に行ってください。本製品には持ち運び用のハンドルが取り付けら れています

警告: 本機はかなりの重量があります。怪我をしたり装置が損傷することがないように、製品を持ち運ぶときには 誰かの手を借りてください。

本製品には指定された当社のラック取り付け金具のみを使用してください。

### 本マニュアル内の用語

本マニュアルでは以下の用語を使用しています。

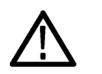

警告: 人体や生命に危害をおよぼすおそれのある状態や行為を示します。

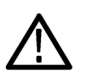

注意: 本機やその他の接続機器に損害を与えるおそれのある状態や行為を示します。

### 本機に関する用語

本機では次の用語を使用します。

- 危険: ただちに人体や生命に危険をおよぼす可能性があることを示します。
- 警告: 人体や生命に危険をおよぼす可能性があることを示します。
- 注意: 本製品を含む周辺機器に損傷を与える可能性があることを示します。

### 本製品に関する記号と用語:

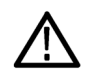

製品にこの記号が表記されているときは、マニュアルを参照して、想定される危険性とそれらを回避す るために必要な行動について確認してください(マニュアルでは、この記号はユーザに定格を示すため に使用される場合があります。)

本製品では、次の記号を使用します。

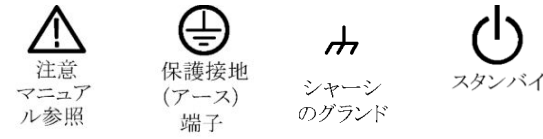

# 適合性に関する情報

このセクションでは、本製品が適合している EMC 基準、安全基準、および環境基準について説明します。 家庭での使用や子供による使用に対応して設計されていません。

以下の適合性に関するご質問は、以下の住所宛に、直接お問い合わせいただくこともできます:

Tektronix, Inc.PO Box 500, MS 19 - 045

Beaverton, OR 97077, USA

*www.tek.com*

### 安全性

このセクションでは、製品が適合している安全規格およびその他の基準について説明します。

#### 汚染度について

製品内部およびその周辺で発生する可能性がある汚染度の尺度です。通常、製品の内部環境は外部環境と同 じ規定が適用されるものとみなされます。製品は、その製品に指定されている環境でのみ使用してください。

- 汚染度 1:汚染なし、または乾燥した非伝導性の汚染のみが発生します。このカテゴリの製品は、通常、被包 性、密封性のあるものか、クリーン・ルームでの使用を想定したものです。
- 汚染度 2:通常、乾燥した非導電性の汚染のみが発生します。ただし、結露によって一時的な導電性が発生 することもまれにあります。これは、標準的なオフィスや家庭内の環境に相当します。一時的な結露は製品非 動作時のみ発生します。
- 汚染度 3:伝導性のある汚染、または結露のために伝導性のある汚染となる乾燥した非伝導性の汚染。これ らは、温度、湿度のいずれも管理されていない屋内環境に相当します。日光や雨、風に対する直接の曝露か らは保護されている領域です。
- 汚染度 4:伝導性のある塵、雨、または雪により持続的に伝導性が生じている汚染。これは一般的な屋外環 境に相当します。

#### 汚染度

汚染度 2(IEC 61010-1 の定義による)注:乾燥した屋内でのみ使用できます。

### **IP** 定格

IP20(IEC 60529 で定義)。

#### 測定および過電圧カテゴリについて

本製品の測定端子は、測定する電源電圧について次の 1 つまたは複数のカテゴリに評価されます(製品やマニ ュアルへの特定の評価を参照)。

- 測定カテゴリⅡ:低電圧インストレーションに直接接続された回路で実施する測定用。
- 測定カテゴリⅢ:建築物の屋内配線で実施する測定
- 測定カテゴリ IV:低電圧電源を使用して実施する測定

*NOTE.* 過電圧カテゴリ定格に該当するのは主電源回路のみです。測定カテゴリ定格に該当するのは測定回路の みです。製品内部のその他の回路にはいずれの定格も該当しません。

### 主電源過電圧カテゴリ定格 過電圧カテゴリ II(IEC 61010-1 の定義による)

### 環境基準に対する適合性

このセクションでは本製品が環境におよぼす影響について説明します。

#### 使用済み製品の処理方法

機器またはコンポーネントをリサイクルする際には、次のガイドラインを順守してください。

機器のリサイクル**.** 本製品の製造には天然資源が使用されています。この製品には、環境または人体に有害とな る可能性のある物質が含まれているため、製品を廃棄する際には適切に処理する必要があります。有害物質の 放出を防ぎ、天然資源の使用を減らすため、本製品の部材の再利用とリサイクルの徹底にご協力ください。

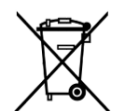

このマークは、本製品が WEEE(廃棄電気・電子機器)およびバッテリに関する指令 2012/19/EC およ び 2006/66/EC に基づき、EU の諸要件に準拠していることを示しています。リサイクル方法について は、当社の Web サイトのサービス・セクション(*[www.tek.com/productrecycling](http://jp.tektronix.com/productrecycling)*)を参照してください。

過塩素酸塩の取り扱い**.** 本製品には CR リチウム電池が搭載されています。CR リチウム電池はカリフォルニア州 法により過塩素酸塩材として規定され、特別な取り扱いが求められています。詳細については、www.dtsc.ca.gov/ hazardouswaste/perchlorate を参照してください。

## 動作要件

次の設置条件を満たす空間を確保して、カートまたはベンチに設置します。

- 上部および底部:0cm(0 インチ)
- 左側および右側:5.08cm(2 インチ)
- 後部:0cm(0 インチ)

注意: 排気が確実に行われるように、機器の両側に障害物を置かないでください。

### 環境要件

本機の環境要件を以下の表に示します。保証確度が得られるよう、本機を使用する前に 20 分間ウォーム・アップ し、以下の表の環境要件が満たされていることを確認してください。

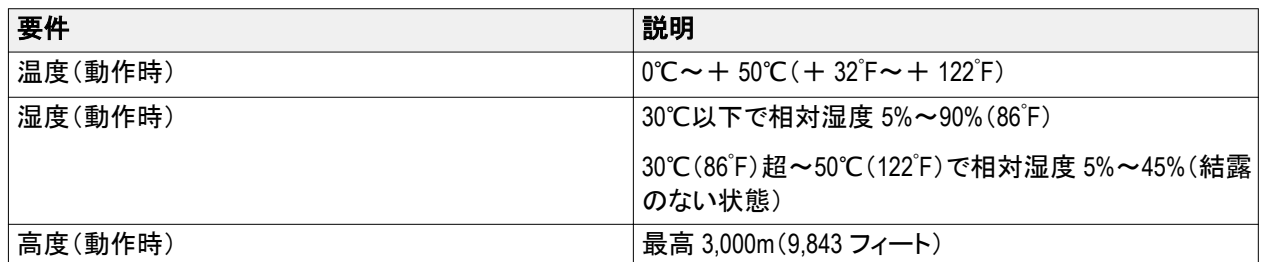

### 電源要件

本機の電源要件を以下の表に示します。

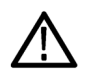

警告: 出火および感電のリスクを減らすため、主電源の電圧変動が動作電圧範囲の *10%*を超えていないことを 確認してください。

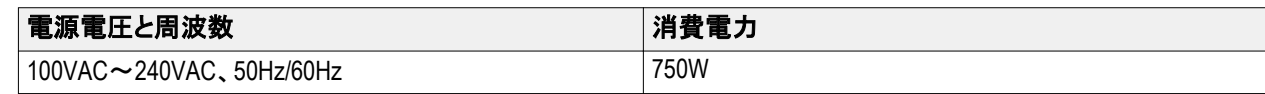

### クリーニング

任意波形ゼネレータは使用状況に応じた頻度で点検してください。筐体表面のクリーニング手順は次のとおりで す。

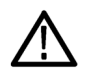

警告: 人体への損傷を避けるために、以下の手順を実行する前に、本機の電源をオフにして電源コードを取り外 してください。

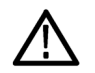

注意: 研磨剤や化学洗剤は使用しないでください。本機の表面が損傷する可能性があります。

ディスプレイ表面のクリーニングには細心の注意が必要です。過重な力が加わると簡単に引っかき傷が付いてし まいます。

- **1.** 無塵布で機器の表面についた塵を落とします。前面パネルのディスプレイを傷つけないように注意してくださ い。
- **2.** 水で湿らせた柔らかい布を使用して機器を拭きます。必要であれば、75%イソプロピル・アルコール溶液を使 用してください。液体を本機に直接噴霧するのは避けてください。

## 機器の電源の投入

**1.** 本機リアパネルに AC 電源コードを接続します。

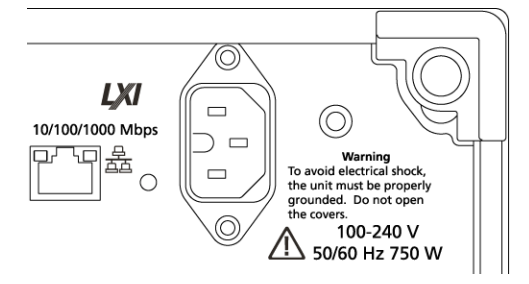

**2.** 前面パネルの電源ボタンを押して、本機の電源をオンにします。

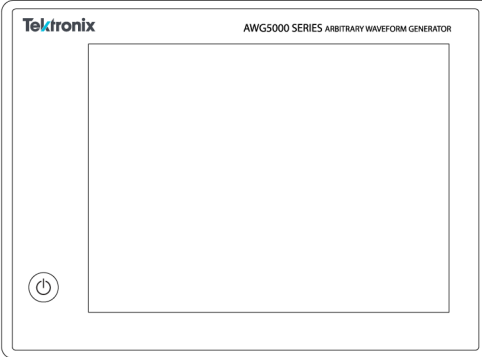

電源ボタンは次の 4 通りの電源状態を表します。

- 消灯:電源オフ
- 黄色:スタンバイ・モード
- 緑: 雷源オン
- 赤色(点滅):過熱状態(本機はシャットダウンし、内部温度が安全なレベルに下がるまで再起動すること はできません)

### 機器の電源の切断

**1.** 前面パネルの電源ボタンを押して本機をシャットダウンします。 シャットダウン・プロセスが完了し、本機がスタンバイ・モードに移行するまでに約 30 秒かかります。Windows の Shutdown メニューを使用してシャットダウンすることもできます。

注: 本機を即時にシャットダウンするには、電源ボタンを *4* 秒間長押ししてください。この場合、保存されてい ないデータは失われます。

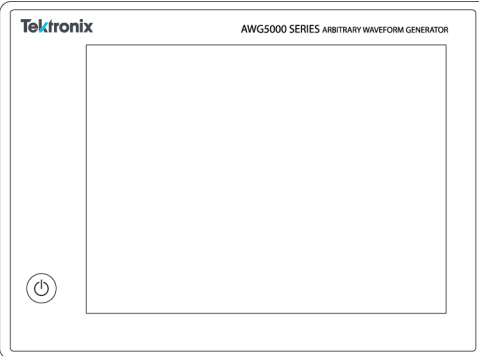

**2.** 機器の電源を完全にオフにするには、シャットダウン実行後、電源コードを取り外します。

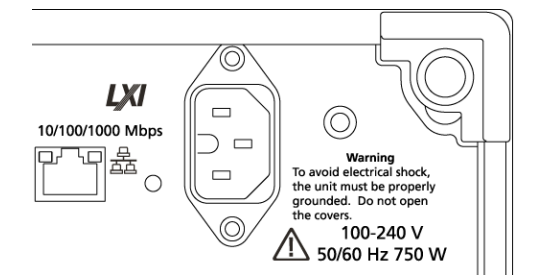

## 本機の検査

本機には、機能確認用の診断ルーチンが次の 2 種類用意されています。

- パワーオン・セルフテスト(POST) 本機は電源投入時に毎回セルフテストを実行します。
- System(システム)メニューの診断機能 System(システム)メニューから内部診断機能を実行することができま す。手順は次のとおりです。
- **1.** ワークスペース・タブで **Utilities**(ユーティリティ)を選択し、続いて **System**(システム)を選択します。
- **2. Diagnostics & Calibration**(診断と校正)をクリックします。
- **3.** Diagnostics and Calibration(診断と校正)画面で **Diagnostics**(診断)をクリックします。
- **4.** 実行する診断項目セットを選択します。
	- **POST Only**(POST のみ):パワーオン時に POST として自動的に実行されるテストのセットです。これらの テストでは、内部のデバイス通信、システム・メモリ、リアルタイム・クロックなどの項目が診断されます。

■ **Full diagnostics**(完全診断):本機に実装されているすべての自己診断テストにアクセスできます。

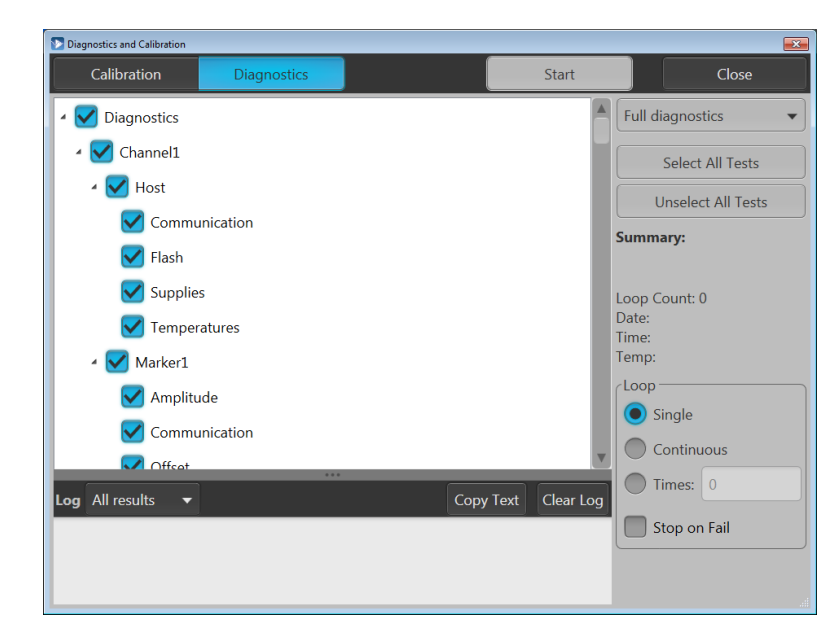

- **5.** テスト項目を個別に選択または選択解除するか、**Select all tests**(すべてのテストを選択)または **Unselect all tests**(すべてのテストを選択解除)ボタンを使用します。
- **6. Loop**(ループ)セクションで目的のオプションを選択します。
	- **Single**(シングル):選択したテストをそれぞれ 1 回実行します。
	- **Continuous**(連続):選択したテストをそれぞれ継続的に(Abort(中止)ボタンが押されるまで)実行します。
	- **Times**(回数):選択したテストをそれぞれ指定回数実行します。
	- **Stop on Fail**(エラーで停止):選択したテストが失敗した場合は、Loop(ループ)セクションで選択したオプ ションに関わらず、診断を中止します。
- **7. Start**(開始)をクリックして診断を実行します。診断テストの実行中、**Start**(開始)ボタンのラベルは **Abort**(中 止)に変わります。 機器がすべてのテストに合格したことを確認します。診断が失敗した場合は当社サービス担当者にご連絡く ださい。

### 自己校正

本機の自己校正は内部の校正ルーチンに従って実行され、必要に応じて内部の校正定数が調整されます。

前回の校正との比較で内部温度差が 6℃を超えている場合、画面下のステータス・エリアに自己校正の実行をお すすめするメッセージが表示されます。自己校正はいつでも実行できます。

動作温度の変化はハードウェアの性能に影響を及ぼすため、高度な性能が要求されるアプリケーションの場合に は、重要なテストを実施する前に、自己校正ユーティリティを実行しなければなりません。

注: 自己校正は、本機の電源を投入して最低 *20* 分間ウォームアップしてから実行してくださ[い動作要件](#page-8-0)*(6* ペー ジ*)*を参照してください。

**1.** 信号が何も出力されていないこと、つまり、前面パネルの **Play/Stop**(再生/停止)ボタンのインジケータがオ フになっていることを確認します。

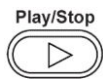

- **2.** ワークスペース・タブで **Utilities**(ユーティリティ)をクリックし、続いて **System**(システム)をクリックします。
- **3. Diagnostics & Calibration**(診断と校正)をクリックします。

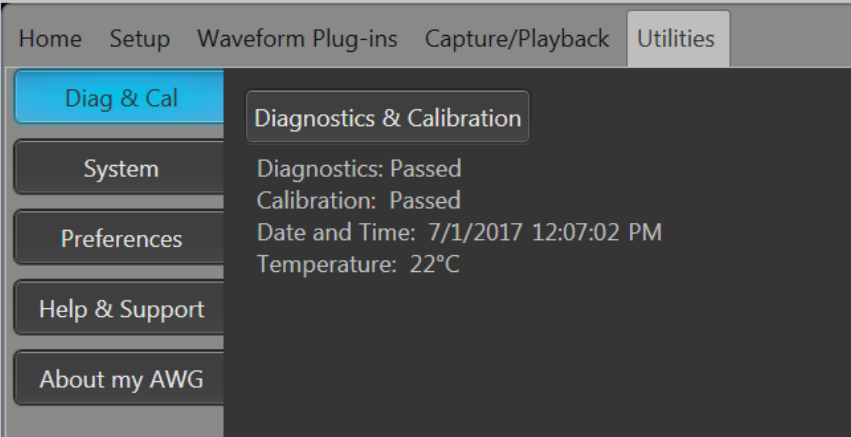

- **4. Diagnostics and Calibration**(診断と校正)画面で **Calibration**(校正)をクリックします。 デフォルトですべての校正ルーチンが選択されます。この選択を解除することはできません。
- **5. Start**(開始)をクリックします。

校正が開始されると、**Start**(開始)ボタンのラベルは **Abort**(中止)に変わります。Abort(中止)をクリックすると 校正プロセスが中止され、すべての値が校正以前の状態に戻ります。すべての校正項目の結果が Pass に なる必要があります。Pass にならない場合は、当社サービス担当者までご連絡ください。

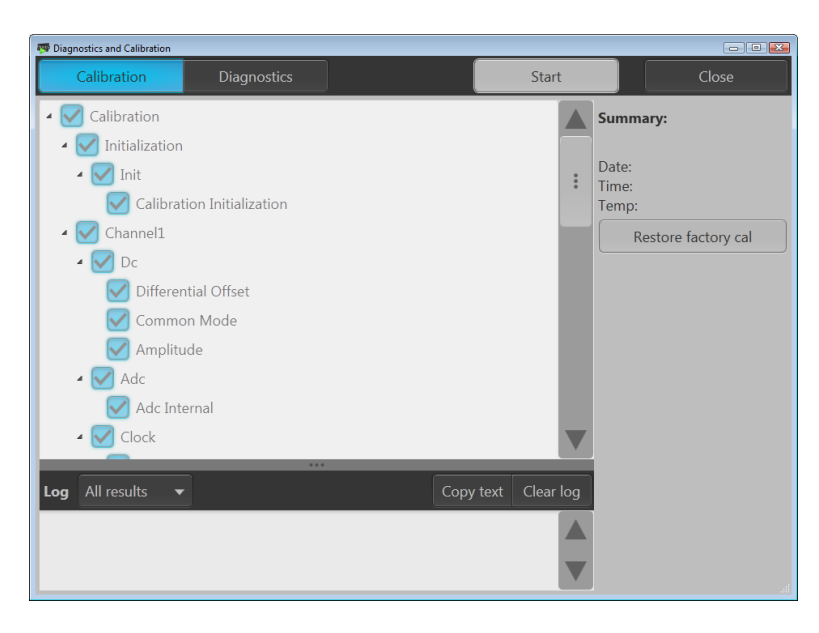

### 機器への接続

#### ネットワークへの接続

本機をネットワークに接続すると、ファイル共有、プリンタ出力、インターネット・アクセスなどの通信機能を利用で きます。本機のネットワーク接続設定については、ネットワーク管理者に問い合わせ、標準の Windows ユーティリ ティを使用してください。

#### 周辺機器の接続

本機にはキーボードやマウス(付属品)などの周辺機器を接続できます。タッチスクリーンの代わりに、キーボード とマウスを使用すると、ファイルを開く、保存するなどの操作がきわめて簡単に行えます。

### リモート **PC** を利用した機器のコントロール

Windows リモート・デスクトップ機能を使用すると、PC から LAN 経由で本機を制御することができます。PC の画面 が大きければ、波形のズーム、カーソル測定などでの詳細確認が容易になります。また、PC にインストールされ ているサードパーティ・ソフトウェアを使って波形を作成し、それをネットワーク経由でインポートすることもできま す。

### 機器の損傷防止

#### 過熱保護機能

本機は過熱による損傷防止のため、内部温度を常時監視しています。内部温度が定格動作温度の上限を超え た場合、次の 2 つのアクションが実行されます。

- 本機をシャットダウンする。
- 電源ボタンのインジケータが赤く点滅する。

注: 内部温度の上昇を伝えるインジケータは、校正に影響する温度変動の継続的な警告です。

いったん過熱状態が検出されると、本機の内部温度が下がっても電源ボタンのインジケータは(電源を切断しな い限り)赤く点滅し続けます。この動作は、過熱状態が発生したという事実を経過時間に関わらず伝えるための仕 様です。

本機を再起動(電源を再投入)すると、電源ボタンのインジケータの点滅は止まります。ただし、内部温度が下が り切っていない状態で本機を再起動した場合、電源ボタンが直ちに(または少し時間が経ってから)再び点滅し始 め、本機はシャットダウンします。

過熱の主な原因は次のとおりです。

- 動作温度要件が満たされていない。
- 正しく設置されていない(クリアランスが確保されていない)。
- 本機の換気ファンが1つまたは複数故障している。

#### コネクタ

本機(任意波形ゼネレータ)のコネクタには出力と入力があります。誤って出力コネクタに外部電圧を印可するこ とのないよう注意してください。また、入力コネクタに印加する電圧は規定範囲内の値であることを確認してくださ い。

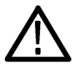

注意: 信号出力コネクタのケーブルの着脱時には、必ず信号出力をオフにしてください。本機の出力信号がオン の状態で *DUT* を接続すると、本機または *DUT* が破損するおそれがあります。

#### 外部デバイスとの接続

多くのアプリケーションでは、AWG の出力に外部デバイス(受電側機器)を接続する必要があります。具体的に は、バイアスティー、増幅器、変圧器などがありますが、これらのコンポーネントが特定の機種の AWG で使用可 能であること、さらにデバイスのメーカが提示する要件に従って構成可能であることを、十分に確認する必要があ ります。

注: ここで言う*"*デバイス*"*とは、バイアスティーなどの外部の受電側機器を指しています。被測定デバイスとは、テ ストされる回路を意味します。

デバイスを接続または切断するときは、AWG 出力に生じる誘導性キックバックが最小になるようにすることがきわ めて重要です。誘導性キックバックは、外部デバイスで電荷が保持されているときに、AWG のチャンネル出力の 出力ターミネーションなどで、グランド・パスが確立され、放電が起きることで発生します。デバイスを AWG 出力に 接続する前に、この誘導性キックバックを最小に抑えるための方策を実施しなければなりません。

デバイスを接続する際の簡単なガイドラインを以下に示します。

- **1.** ケーブルを接続するときは、常に接地リスト・ストラップを着用する。
- **2.** デバイスの電源がオフまたは切断されていることを確認する。
- **3.** デバイスと AWG テスト・システムの間にグランド接続を確立する。
- **4.** DUT の電源がオフまたは 0 ボルトに設定されていることを確認する。
- **5.** AWG に接続する前にケーブルをグランドに接触させ放電する。
- **6.** デバイスと AWG 出力の間にコネクタを使用する。
- **7.** デバイスの電源をオンにする。
- **8.** デバイスの電圧電源(バイアスティーのバイアス・レベルの電圧)を所要の電圧に設定する。
- **9.** DUT の電源をオンにする。

### 機器の機能強化

本機と一緒に購入したアップグレードおよびプラグインはプリインストールされています。これらを確認するには、 **Utilities**(ユーティリティ) > **About my AWG**(詳細情報)の順番に選択してください。本体をご注文後にアップグレード またはプラグインを購入する場合は、ライセンス・キーをインストールして、機能を有効にする必要があります。当 社からご購入いただいたアップグレードを有効にするには、**Install Licenses**(ライセンスのインストール)ダイアロ グ・ボックスを使用します。アップグレードの最新リストについては、*[www.tektronix.com](http://www.tektronix.com)* を参照するか、最寄りの当社 代理店にお問い合わせください。

機器の機能を強化するには、いくつかの方法があります。

- ソフトウェアによる機能拡張:機器本体の購入時にオプションのソフトウェアを注文していだだくと、機能がプリ インストールされます。または、購入後に別途注文していただくこともできます。その場合、ライセンスのインス トールのほかに、ソフトウェアそのものもインストールしていただく必要があります。
- ハードウェアによる機能拡張:機器本体にハードウェアを追加し、機能を有効にする必要があります。機器の 購入と同時に注文していただくか、または購入後に別途注文することもできます。
- プラグイン:ホストアプリケーションの機能を強化するためのアプリケーションです。AWG5200 シリーズに対応 したプラグインであれば、SourceXpress 波形作成ソフトウェアでも使用できます。フローティング・ライセンスを 使用するプラグインは、別の機器や SourceXpress に移動することもできます。

## 前面パネル・コネクタ

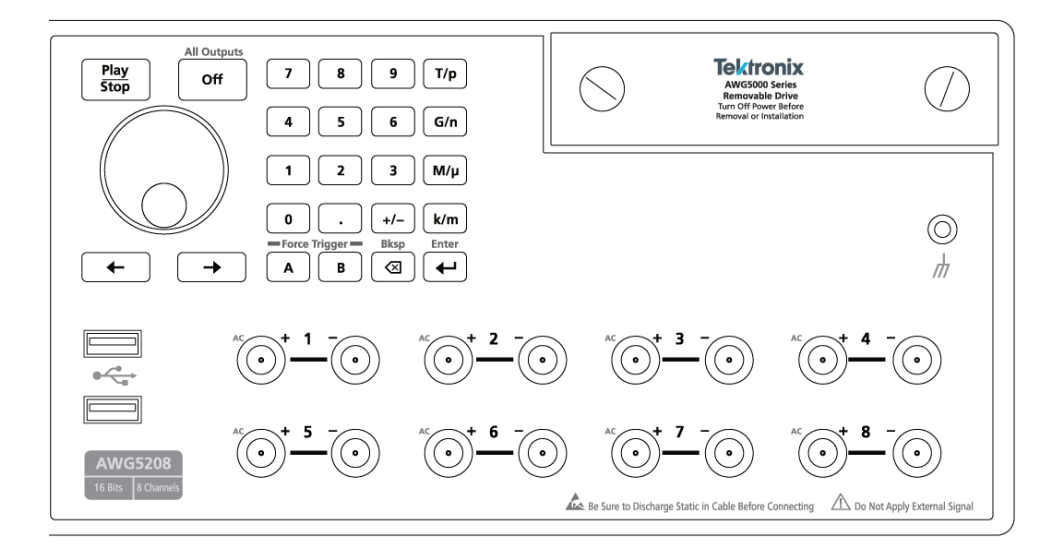

### 表 **1 :** 前面パネル・コネクタ

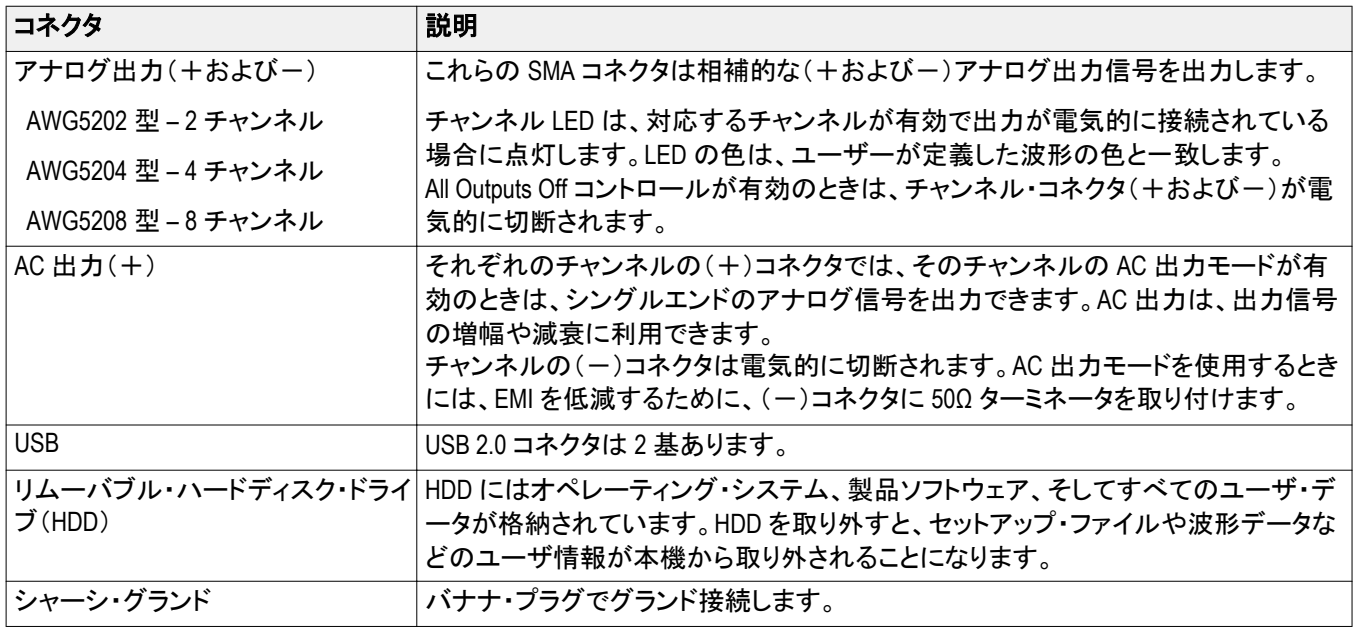

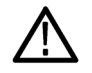

注意: 信号出力コネクタのケーブルの着脱時には、必ず信号出力をオフにしてください。前面パネルまたは画面 上の *All Outputs Off*(すべての出力をオフにする)ボタンを使用すると、アナログ出力とマーカ出力を素早く無効化 できます(マーカ出力は後部パネルにあります)。*All Outputs Off* が有効の場合、出力コネクタは機器から電気的に 切断されています。

前面パネルの信号出力コネクタに外部機器(*DUT*)を接続するときは、必ず本機の信号出力をオフにしてくださ  $\iota_{\iota}$ 

本機の信号出力がオンの状態では、外部機器の電源オン/オフを行わないでください。

# 前面パネル・コントロール

以下の図と表に前面パネルのコントロールを示します。

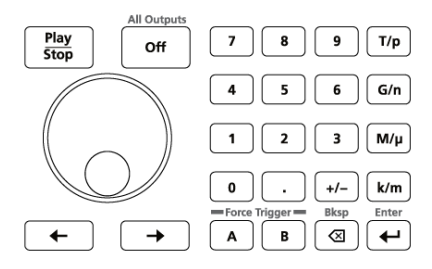

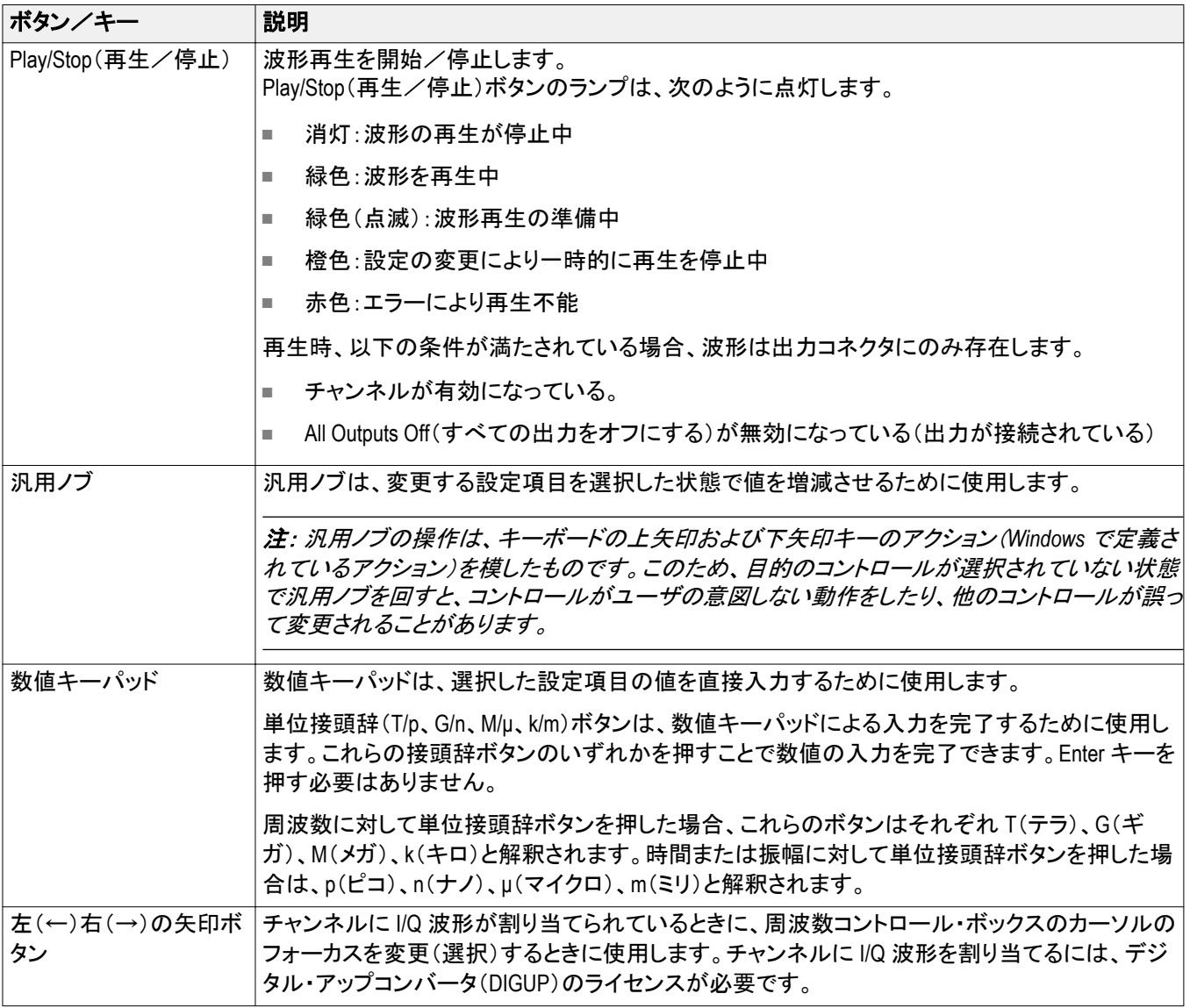

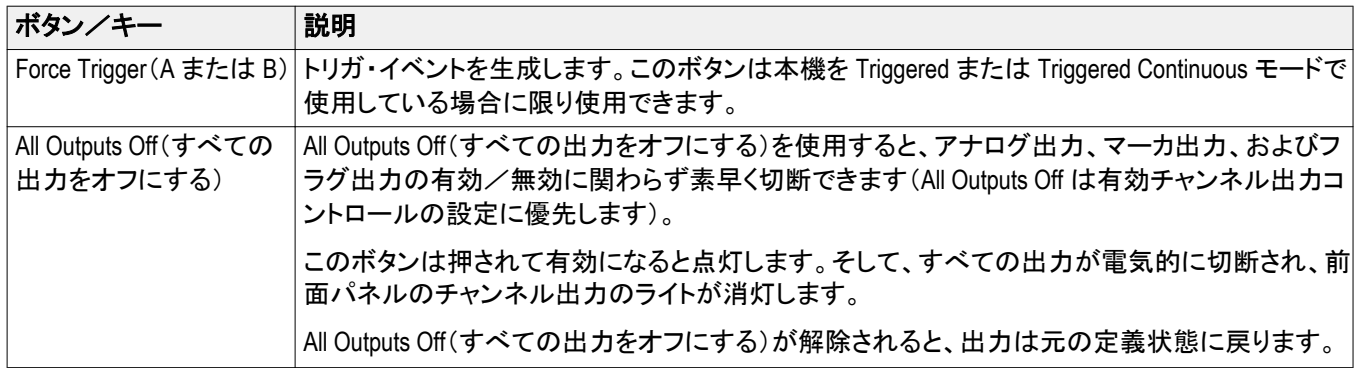

# 後部パネル・コネクタ

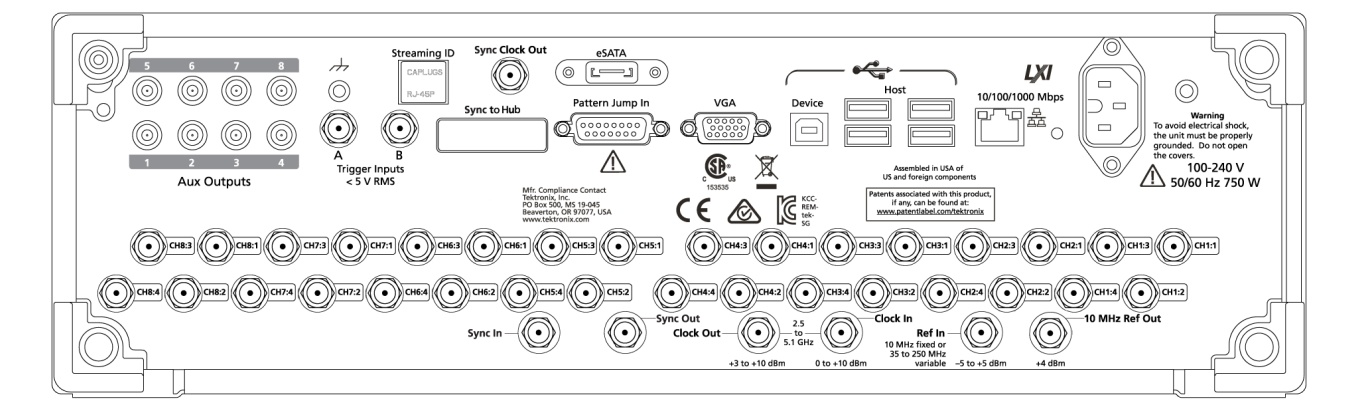

### 表 **2 :** 後部パネル・コネクタ

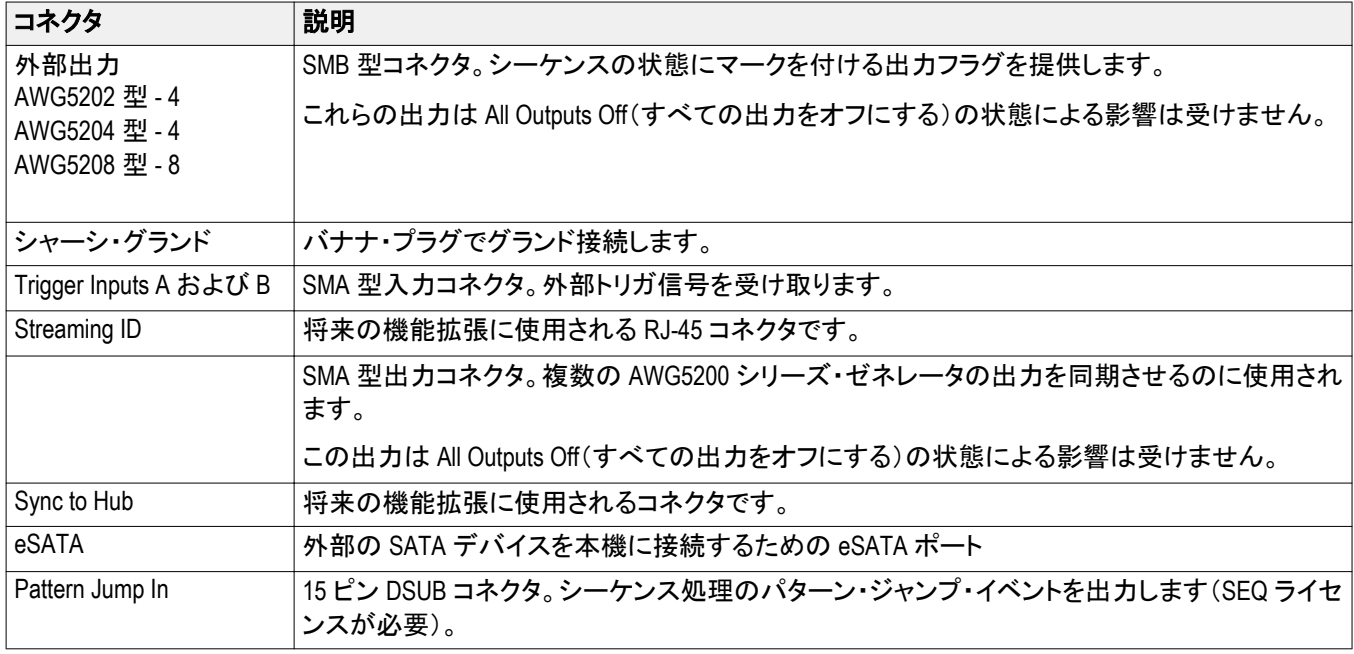

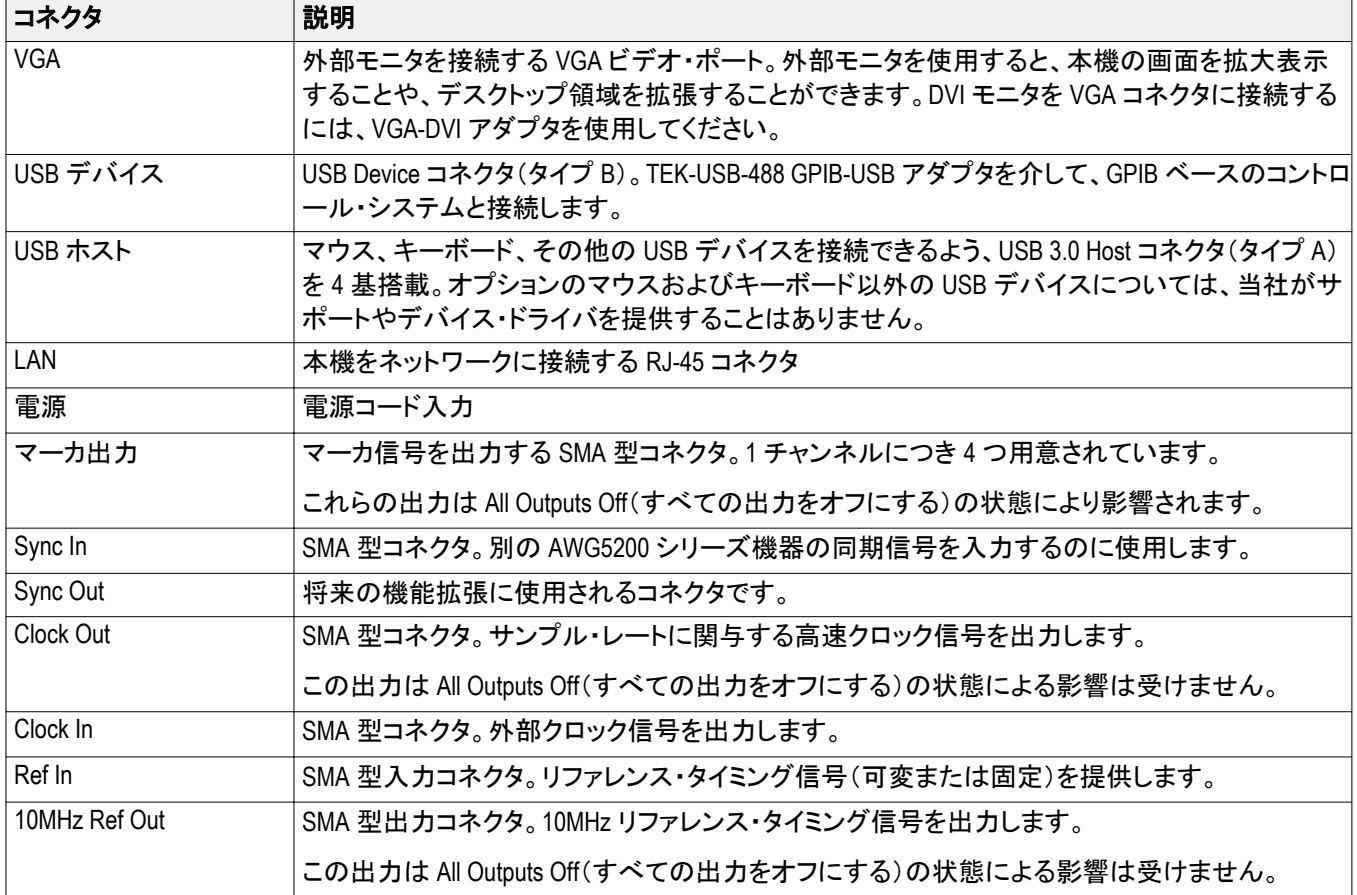

### クリーニング

任意波形ゼネレータは使用状況に応じた頻度で点検してください。筐体表面のクリーニング手順は次のとおりで す。

警告: 人体への損傷を避けるために、以下の手順を実行する前に、本機の電源をオフにして電源コードを取り外 してください。

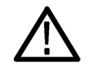

注意: 研磨剤や化学洗剤は使用しないでください。本機の表面が損傷する可能性があります。

ディスプレイ表面のクリーニングには細心の注意が必要です。過重な力が加わると簡単に引っかき傷が付いてし まいます。

- **1.** 無塵布で機器の表面についた塵を落とします。前面パネルのディスプレイを傷つけないように注意してくださ い。
- **2.** 水で湿らせた柔らかい布を使用して機器を拭きます。必要であれば、75%イソプロピル・アルコール溶液を使 用してください。液体を本機に直接噴霧するのは避けてください。

# AWG5200 系列 任意波形发生器安装和安全手册

本手册介绍 AWG5200 系列仪器的安装和基本操作。有关更多操作信息,请参阅仪器上的帮助。本文档适用于 下列仪器:

- AWG5202 双通道任意波形发生器
- AWG5204 四通道任意波形发生器
- AWG5208 八通道任意波形发生器

# 文档

请浏览下表查找有关本产品的更多信息。

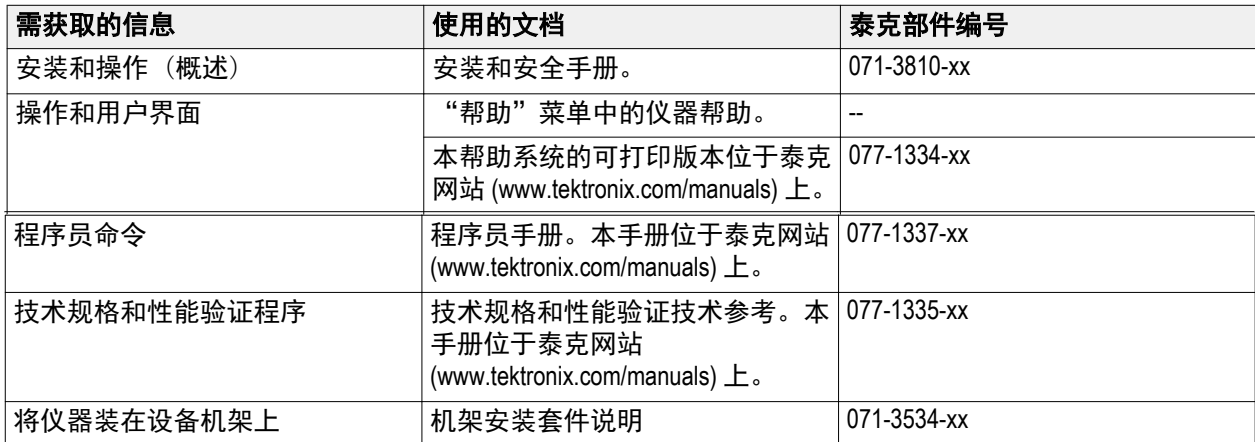

# 重要安全信息

本手册包含用户必须遵守的信息和警告,以确保安全操作并保证产品安全。

### 常规安全概要

请务必按照规定使用产品。详细阅读下列安全性预防措施,以避免人身伤害,并防止损坏本产品或与本产品 连接的任何产品。认真阅读所有说明。保留这些说明以供日后参考。

遵守当地和国家安全法令。

为了正确、安全地操作产品,除本手册规定的安全性预防措施外,还必须遵守公认的安全规程。

产品仅限经过培训的人员使用。

只有了解相关危险的合格人员才能进行开盖维修、保养或调整。

使用前,请务必检查产品是否来自已知来源,以确保正确操作。

本产品不适用于检测危险电压。

如果存在危险带电导体暴露,请使用个人保护装备以防电击和电弧爆炸伤害。

使用本产品时,您可能需要使用一套大型系统的其他部件。有关操作这类系统的警告和注意事项,请阅读其 他器件手册的安全性部分。

将本设备集成到某系统时,该系统的安全性由系统的组装者负责。

#### 避免火灾或人身伤害

使用合适的电源线: 只能使用本产品专用并经所在国家/地区认证的电源线。

**将产品接地:**本产品通过电源线的接地导线接地。为避免电击,必须将接地导线与大地相连。在对本产品的 输入端或输出端进行连接之前,请务必将本产品正确接地。不要切断电源线的接地连接。

**断开电源:**电源线可以使产品断开电源。请参阅有关位置的说明。请勿将设备放在难以操作电源线的位置; 必须保证用户可以随时操作电源线,以便需要时快速断开连接。

遵守所有终端额定值: 为避免火灾或电击危险,请遵守产品上的所有额定值和标记说明。在连接产品之前, 请先查看产品手册,了解额定值的详细信息。

对任何终端(包括公共终端)施加的电势不要超过该终端的最大额定值。

请勿开盖操作: 请勿在外盖或面板拆除或机壳打开的状态下操作本产品。可能有危险电压暴露。

远离外露电路: 电源接通后请勿接触外露的接头和器件。

怀疑产品出现故障时,请勿进行操作: 如果怀疑本产品已损坏,请让合格的维修人员进行检查。

产品损坏时请勿使用。本产品损坏或运行错误时请勿使用。如果怀疑产品存在安全问题,请关闭产品并断开 电源线。在产品上做清晰标记以防其再被使用。

在使用之前请先检查产品外表面。查看是否有裂纹或缺失部件。

仅使用规定的替换部件。

**请勿在潮湿环境下操作:**请注意,如果某个单元从冷处移到暖处,则可能产生冷凝水。

#### 请勿在易燃易爆的环境下操作:

请保持产品表面清洁干燥: 清洁本产品前,请移除输入信号。

请适当通风: 有关如何安装产品使其保持适当通风的详细信息,请参阅手册中的安装说明。

所提供的狭槽和开口用于通风,不得遮盖或阻挡。请勿将物体放进任何开口。

提供安全的工作环境: 始终将产品放在方便查看显示器和指示器的地方。

避免对键盘、指针和按钮盘使用不当或长时间使用。键盘或指针使用不当或长时间使用可能导致严重损伤。 请确保工作区符合适用的人体工程学标准。请咨询人体工程学专家,以避免应激损伤。

抬起或搬运产品时请小心谨慎。本产品带有便于抬起和搬运的手柄。

警告: 本产品较重。为了降低人身伤害或设备损坏的风险,在抬起或搬运产品时请寻求帮助。

仅限使用为本产品指定的泰克机架安装硬件。

### 手册中的术语

本手册中可能出现这些术语:

警告: "警告"声明指出可能会造成人身伤害或危及生命安全的情况或操作。

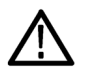

注意: "注意"声明指出可能对本产品或其他财产造成损坏的情况或操作。

## 产品上的术语

产品上可能出现这些术语:

- DANGER(危险)表示您看到该标记时可直接导致人身伤害的危险。
- WARNING(警告)表示您看到该标记时不会直接导致人身伤害的危险。
- CAUTION(注意)表示可能会对本产品或其他财产带来的危险。

ሑ

### 产品上的符号

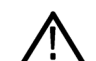

产品上标示此符号时,请确保查阅手册,以了解潜在危险的类别以及避免这些危险需采取的措施。 (此符号还可能用于指引用户参阅手册中的额定值信息。)

产品上可能出现以下符号:

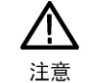

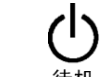

请参阅手册

保护性接地端 机箱接地

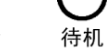

# 合规性信息

此部分列出仪器遵循的 EMC(电磁兼容性)、安全和环境标准。本产品仅供专业人员和受过培训的人员使用; 不得在家中或供儿童使用。

如果对以下合规性信息存在疑问,可以联系以下地址:

Tektronix, Inc.

PO Box 500, MS 19-045

Beaverton, OR 97077, USA

### 安全合规性

#### 污染度说明

对产品周围和产品内部环境中可能出现的污染的一种量度。通常认为产品的内部环境与外部环境相同。产 品只应该在其规定环境中使用。

- 污染度 1。无污染或仅发生干燥、非导电性污染。此类别产品通常予以封装、密封或被置于干净的房间 中。
- 污染度 2。通常只发生干燥、非导电性污染。偶尔会发生由凝结引起的临时传导。典型的办公室/家庭环 境属于这种情况。只有当产品处于非使用状态时,才会发生临时凝结。
- 污染度 3。导电性污染、或干燥、非导电性污染,由于凝结后者会变成导电性污染。此类场所为温度和 湿度不受控制的建有遮盖设施的场所。此类区域不受阳光、雨水或自然风的直接侵害。
- 污染度 4。通过传导性的尘埃、雨水或雪产生永久性可导性的污染。户外场所通常属于这种情况。

### 污染度

污染度 2(如 IEC 61010-1 中定义)。注:仅适合在室内的干燥场所使用。

#### **IP** 额定值

IP20(如 IEC 60529 中定义)。

#### 测量和过压类别说明

本产品上的测量端子可能适合测量以下一种或多种类别的市电电压(请参阅产品和手册中标示的具体额定 值)。

- 测量类别Ⅱ。用于在与低电压安装直接相连的电路上执行的测量。
- 测量类别Ⅲ。用于在建筑安装中执行的测量。
- 测量类别 IV。用于在低电压安装电源处执行的测量。

*NOTE.* 仅市电电源电路具有过压类别额定值。仅测量电路具有测量类别额定值。产品中的其他电路不具有其 中任何一种额定值。

#### 主线过压类别额定值

过压类别Ⅱ(如 IEC 61010-1 中的定义)

### 环境合规性

本部分提供有关产品对环境影响的信息。

#### 产品报废处理

回收仪器或器件时,请遵守下面的规程:

设备回收**.** 生产本设备需要提取和使用自然资源。如果对本产品的报废处理不当,则该设备中包含的某些物 质可能会对环境或人体健康有害。为避免将有害物质释放到环境中,并减少对自然资源的使用,建议采用适 当的方法回收本产品,以确保大部分材料可以得到恰当的重复使用或回收。

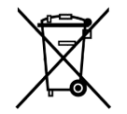

此符号表示该产品符合欧盟有关废旧电子和电气设备 (WEEE) 以及电池的 2012/19/EU 和 2006/66/ EC 号指令所规定的相关要求。有关回收选项的信息,请登录泰克网站 (*www.tek.com/ productrecycling*) 查看。

高氯酸盐材料**.** 此产品包含一个或多个 CR 型锂电池。按照加州规定,CR 锂电池被归类为高氯酸盐材料,需 要特殊处理。详情参阅 www.dtsc.ca.gov/hazardouswaste/perchlorate。

# 操作要求

将仪器放在手推车或工作台上,注意间距要求:

- 顶部和底部:0厘米(0英寸)
- 左右两侧: 5.08 厘米 (2 英寸)
- 后面:0厘米 (0英寸)

注意: 为确保正常散热,请不要在仪器两侧堆放物品。

# 环境要求

下表列出了您的仪器的环境要求。为达到仪器准确度,确定将仪器暖机 20 分钟并满足下面所列的环境要求。

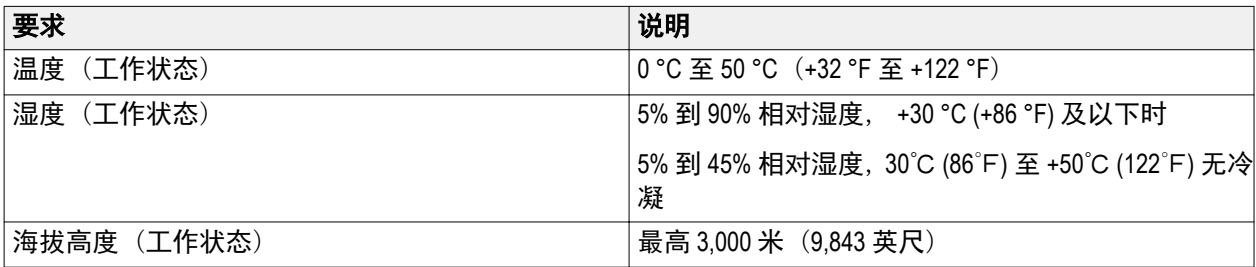

### 电源要求

下表中列出了仪器的电源要求。

警告: 为减少起火和电击风险,请确保市电电源的电压波动不超过工作电压范围的 *10%*。

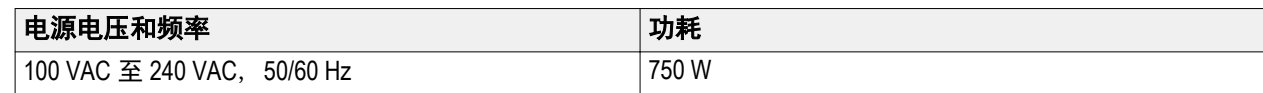

# 清洁

按照操作情况的需要经常检查任意波形发生器。请按照以下步骤清洁外表面。

警告: 为避免出现人身伤害,在执行下面任何过程之前请先关闭仪器电源并断开与线电压的连接。

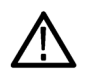

*注意: 为避免损坏仪器的表面,请勿使用任何研磨或化学清洁剂。* 

在清洁显示器表面时要非常小心。如果过度用力,很容易刮伤显示器。

**1.** 用不起毛的抹布清除仪器外表的浮尘。小心避免刮擦前面板显示器。

**2.** 用湿的软布清洁仪器。如果需要,使用 75% 异丙醇溶液作为清洁剂。不要向仪器直接喷射液体。

## 接通仪器电源

**1.** 将交流电源线连接到仪器的后部。

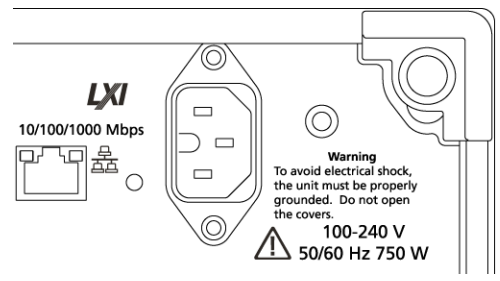

**2.** 使用前面板电源按钮打开仪器电源。

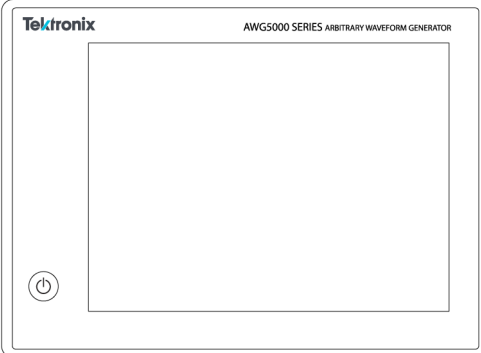

Power (电源) 按钮表示仪器的四种电源状态:

- 不亮 未通电
- 黄色 待机状态
- 绿色 电源接通
- 红色闪烁 过热状态(仪器关机,直至内部温度恢复到安全水平才能重新启动)

# 关闭仪器电源

**1.** 按下前面板电源按钮关闭仪器。 关机过程大约需要 30 秒时间,并将仪器置于待机模式。您也可以使用 Windows 的"关机"菜单。

注意: 您可按住电源按钮并保持四秒钟强制立即关机。未保存的数据将会丢失。

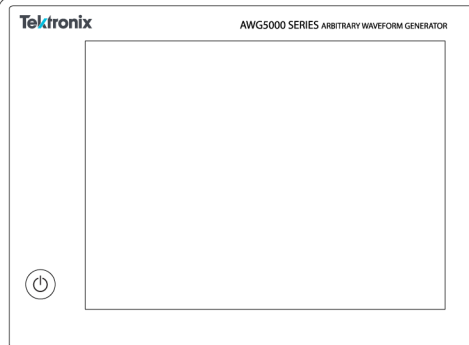

**2.** 要完全断开仪器的电源连接,先按上述方法关机,然后从仪器上拔掉电源线。

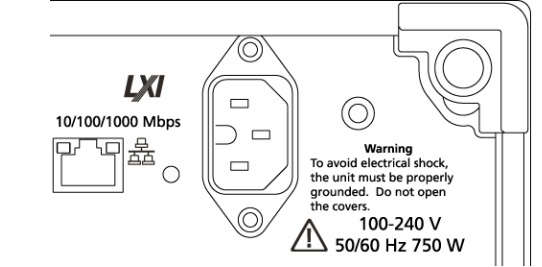

### 检查仪器

提供两种类型的诊断用于验证仪器的功能:

- 开机自检 (POST) 每次打开仪器电源时, 仪器自动执行 POST 内部诊断。
- 系统菜单的诊断 也可以使用 System(系统)菜单运行内部诊断。使用以下步骤:
- **1.** 在工作区选项卡内选择 **Utilities**(辅助功能),然后,选择 **Diag & Cal**(诊断和校准)。
- **2.** 单击 **Diagnostics & Calibration**(诊断和校准)。
- **3.** 在 Diagnostics and Calibration(诊断和校准)屏幕内,单击 **Diagnostics**(诊断)。
- **4.** 选择要运行的校准系列。
	- **POST Only**(仅 POST):提供一系列在开电时自动运行的测试(开机自检)。这些诊断选择验证内部设 备通信、系统内存、实时时钟等事项。
- **Full diagnostics**(全面诊断):提供对仪器可运行所有诊断自检的访问。

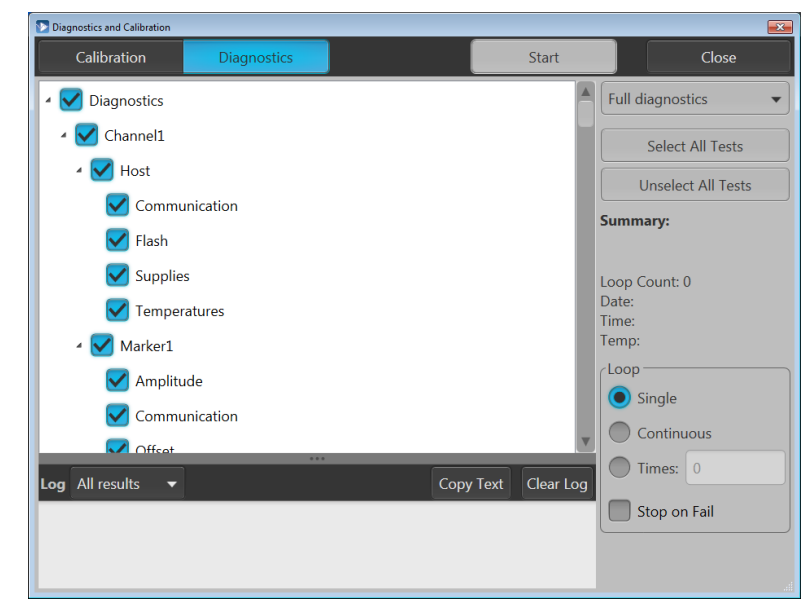

- 5. 单独或使用 Select all tests(选择全部测试)和 Unselect all tests(取消选择全部测试)按钮选择和取消选 择每项测试。
- **6.** 选择所需的 **Loop**(循环)功能。
	- Single (单次) 将一次运行完所选的测试。
	- Continuous (连续) 将连续运行所选测试, 直至终止为止。
	- Times (次数) 允许定义要运行几次所选测试。
	- Stop on Fail(故障时停止)将在某个选定测试故障时停止诊断,不管 Loop(循环)的选择如何。
- **7.** 单击 **Start**(开始)运行诊断。测试在运行时,**Start**(开始)按钮将变成 **Abort**(中止)。

验证仪器是否通过所有测试。如果诊断失败,请与当地泰克维修人员联系。

# 自校准

自校准根据需要使用内部校准程序调整内部校准常量。

如果仪器检测到与上次校准的内部温差超过 6℃, 则会在状态区(屏幕底部)内显示一条消息, 建议进行自 校准。您可以随时进行自校准。

工作温度变化可能影响硬件性能,因此,如果您的应用程序需要最佳性能,应先运行自校准辅助工具,再执 行关键测试。

注意: 在执行自校准以前,始终要将仪器开机至少 *20* 分钟。请参阅 [操作要求](#page-8-0)第 *6* 页。

1. 确认无输出信号。前面板 Play/Stop (运行/停止) 按钮指示灯不亮。

Play/Stop  $\triangleright$ 

- **2.** 在工作区选项卡内单击 **Utilities**(辅助功能),然后,单击 **Diag & Cal**(诊断和校准)。
- **3.** 单击 **Diagnostics & Calibration**(诊断和校准)。

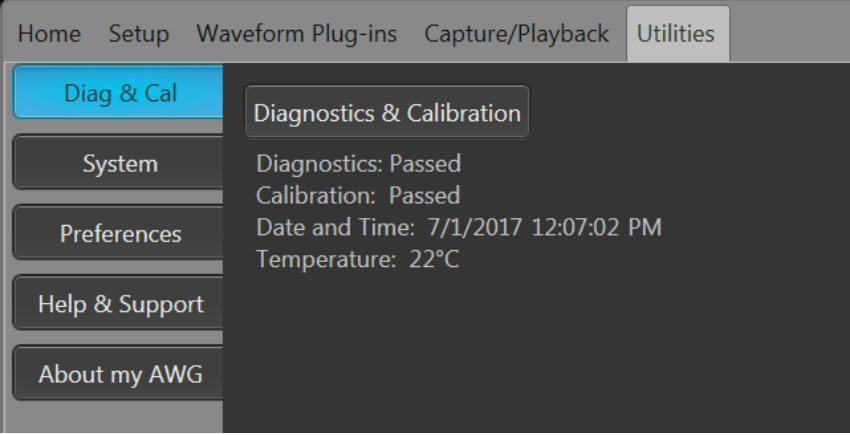

- **4.** 在 **Diagnostics and Calibration**(诊断和校准)屏幕内,单击 **Calibration**(校准)。 默认选中所有校准例程,且不能取消选择。
- **5.** 单击 **Start**(开始)。

校准一旦开始, Start (开始)按钮将变成 Abort (中止)。单击 Abort (中止)将停止校准过程并将所有值 恢复到以前的状态。所有校准项目应直指示为 Pass(通过)。否则,请联络您当地的泰克维修人员。

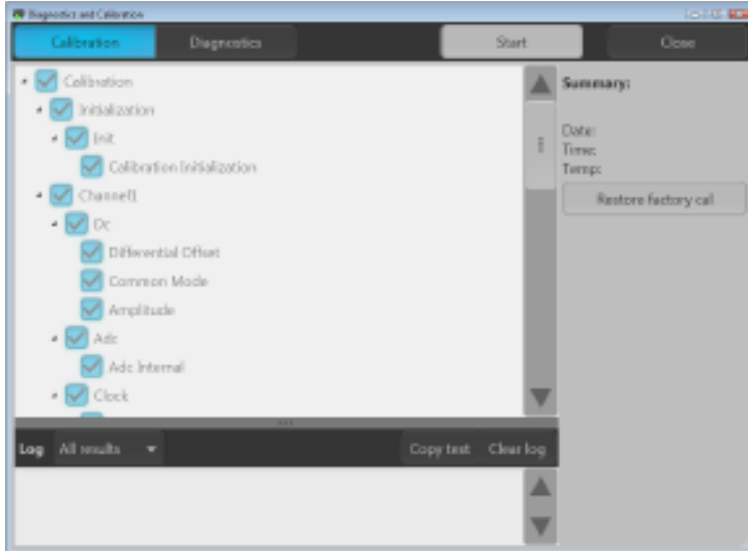

## 连接仪器

#### 连接网络

可以将仪器连接到网络,以进行共享文件、打印、访问 Internet 和使用其他功能。请向网络管理员咨询,然后 使用标准的 Windows 实用程序来对仪器进行网络配置。

#### 连接外部设备

可将外部设备连接到仪器,例如键盘和鼠标(附带)。鼠标和键盘可以代替触摸屏且对于打开和保存文件特 别有用。

### 使用远程 **PC** 控制仪器

使用 PC 利用 Windows 远程桌面功能通过 LAN 控制任意波形发生器。如果 PC 屏幕更大,则可以更方便地查看 细节信息,例如缩放波形或进行光标测量。也可使用第三方软件应用程序(PC 上安装)创建波形并通过网络 导入。

### 防止仪器损坏

### 过热保护

本仪器通过连续监视内部温度来防止出现过热损坏。如果内部温度超过最大额定的工作范围,则会执行两个 动作。

- 仪器关机。
- 电源按钮红色闪烁。

注意: 由于温度改变,持续显示内部温度升高的校准警告。

如果发现温度过热,电源按钮将继续呈红色闪烁,即使在仪器变凉后(除非断开电源)。不论过了多久,这 都提示温度过热。

重启仪器(或断开电源后再连接)将使电源按钮停止闪烁红色。但是,如果在尝试重启仪器时仍处于过热状 态,电源按钮将立即(或很短时间内)又开始呈红色闪烁,仪器将关机。

常见的过热原因如下:

- 未满足环境温度要求。
- 未满足所需的散热间隙。
- 一个或多个仪器风扇工作不正常。

### 连接器

任意波形发生器同时有输入和输出连接器。不要将外部电源施加到任何输出连接器上,确保满足任何输入连 接器上的限制要求。

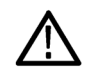

注意:连接或断开信号输出连接器上的电缆时,始终要关闭信号输出。如果在仪器信号输出为"打开"状态 时连接待测设备 *(DUT)*,可能会对仪器或 *DUT* 造成损坏。

#### 外部设备连接

对于许多应用,可能需要在 AWG 输出上使用外部电动设备。它们可能包括 T 型偏置器、放大器、变压器等。 请务必确保这些器件适用于特定 AWG 且已经按照设备制造商要求配置。

注意: 设备一词指 *T* 型偏置器等外部电动设备,被测设备 *(DUT)* 指被测回路。

请务必了解,在连接或断开设备时,AWG 输出存在最低电感反冲。如果外部设备可以储存电荷并在地线(例如 AWG 通道输出的输出终端的接线)可用时放电,则可能出现电感反冲。为了尽量降低此电感反冲,应小心检 查,再连接设备和 AWG 输出。

连接设备时应遵循的一些简单指导原则:

- **1.** 务必在连接电线时使用接地的防静电腕带。
- **2.** 确保设备的电源已经关闭或拔掉。
- **3.** 在设备和 AWG 测试系统间接地。
- **4.** 确保 DUT 的电源关闭或设为 0 伏特。
- **5.** 将接地线放电,再连接 AWG。
- **6.** 在设备和 AWG 输出间使用连接器。
- **7.** 接通设备电源。
- **8.** 将设备的电源电压(T 型偏置器的偏置电平电压)设为所需电压。
- **9.** 接通 DUT 电源。

### 仪器的增强功能

随仪器购买的升级和插件为预先安装选件。您可以转到 **Utilities**(辅助功能)> **About my AWG**(关于 AWG)查 看它们。如果您在收到仪器后购买升级或插件,可能需要安装许可密钥来激活此功能。使用 **Install Licenses** (安装许可)对话框来启用您从泰克为仪器购买的升级。有关最新升级列表,请访问 [www.tektronix.com](http://www.tektronix.com) 或联系 您当地的泰克代表。

您的仪器可以通过以下几种方法增强:

- 软件增强功能:在购买时订购的增强功能为预先安装的增强功能。它们也可以在售后购买,除了安装许 可以便激活外,可能还需要安装软件。
- 硬件增强功能:需要/在仪器上启用硬件的功能。它们可以在购买仪器时订购或者在购买后添加。
- 插件:增强主机应用程序的应用程序。专门配合 AWG5200 系列仪器使用的插件也可以配合 SourceXpress 波形创建软件使用。带浮动许可的插件可以在仪器或 SourceXpress 间移动。